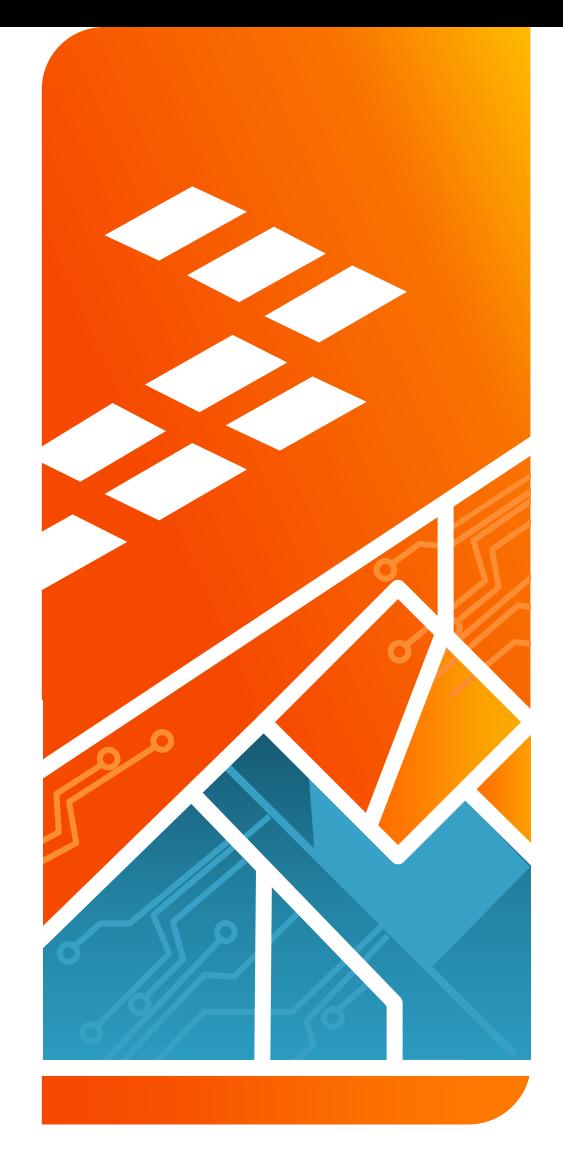

## Hands-On Workshop: **ARM mbed™**

### FTF-DES-F1302

Sam Grove - ARM Michael Norman – Freescale

J U N . 2 0 1 5

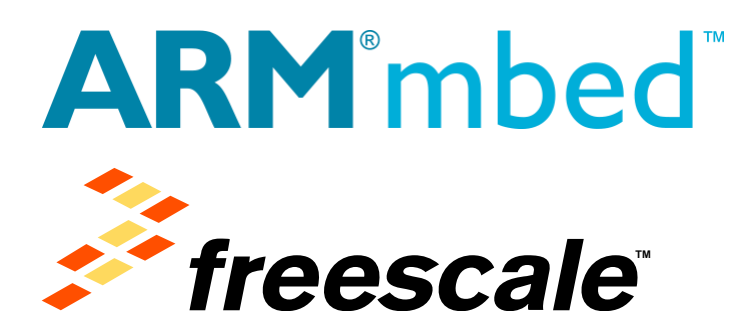

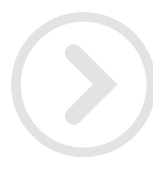

External Use

Freescale, the Freescale logo, AltiVec, C-5, CodeTEST, CodeWarrior, ColdFire, ColdFire+, C-Ware, the Energy Efficient Solutions logo, Kinetis, mobileGT, PEG, PowerQUICC, Processor Expert, QorlQ, Qorivva, SafeAssure, the SafeAssure logo, StarCore, Symphony and VortiQa are trademarks of Freescale Semiconductor, Inc., Reg. U.S. Pat. & Tm. Off. Airfast, BeeKit, BeeStack, CoreNet, Flaxis, Layerscape, MagniV, MXC, Platform in a Package, QorlQ Qonverge, QUICC Engine, Ready Play, SMARTMOS, Tower, TurboLink, UMEMS, Vybrid and Xtrinsic are trademarks of Freescale Semiconductor, Inc. All other product or service names are the property of their respective owners. @ 2014 Freescale Semiconductor, Inc.

## **Agenda**

- What is mbed
- mbed Hardware
- mbed Software

External Use 1

- mbed Tools
- mbed Support and Community
- Hands-On Workshop FRDM-K64F

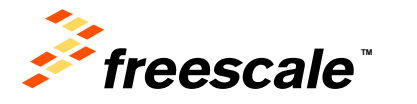

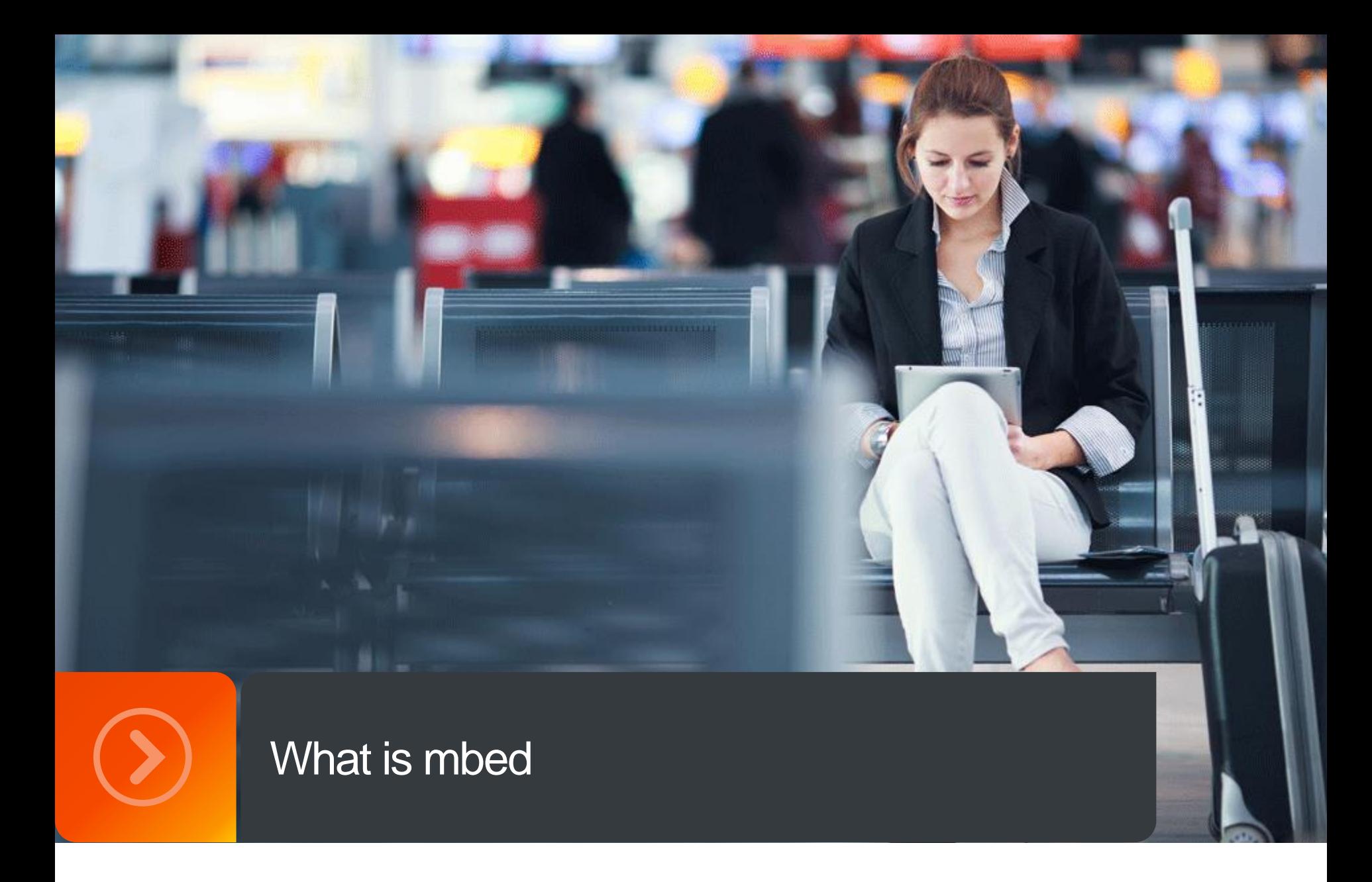

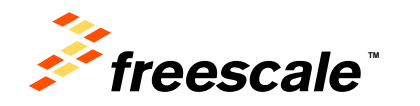

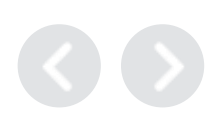

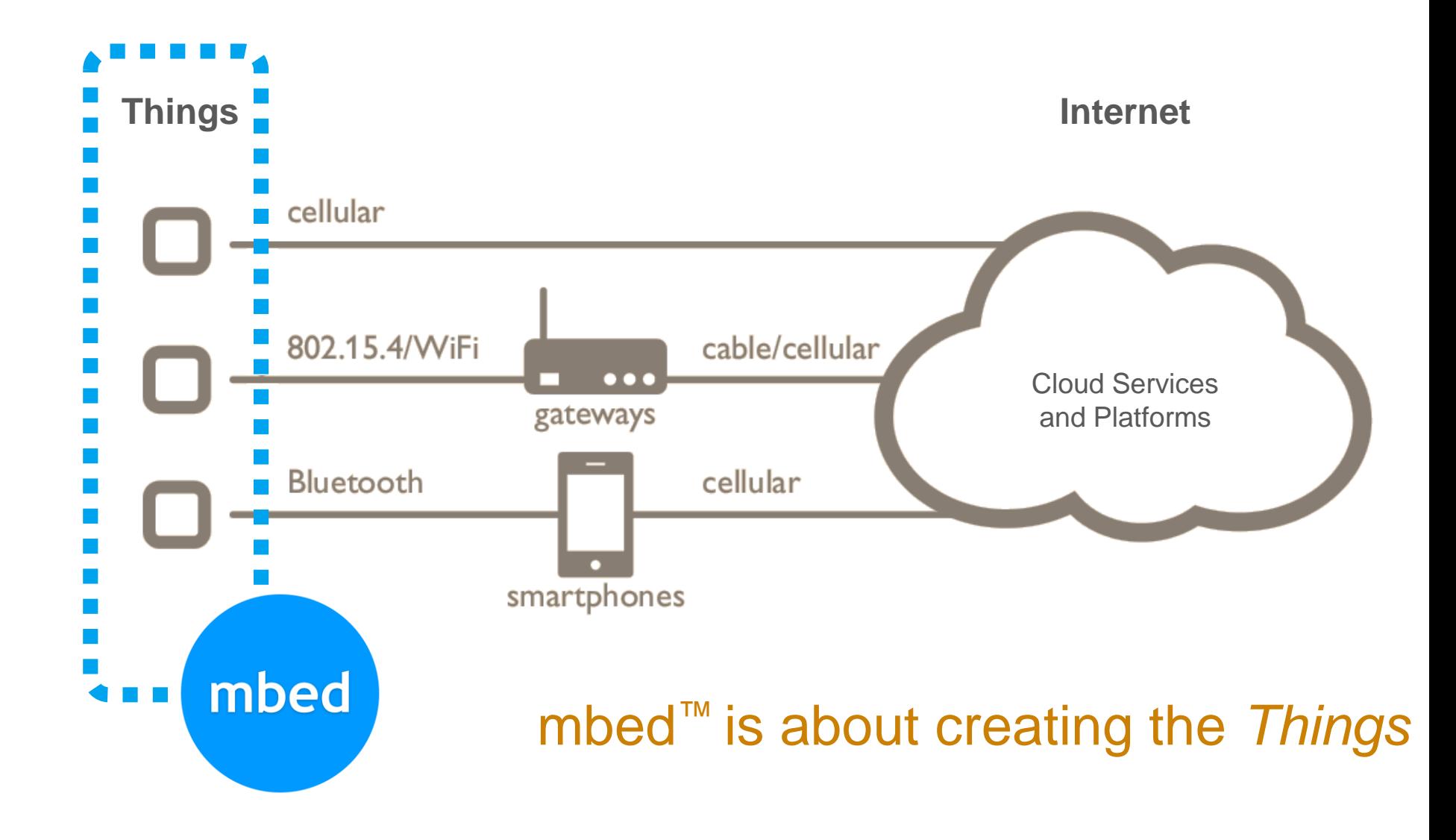

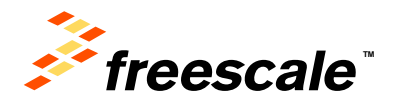

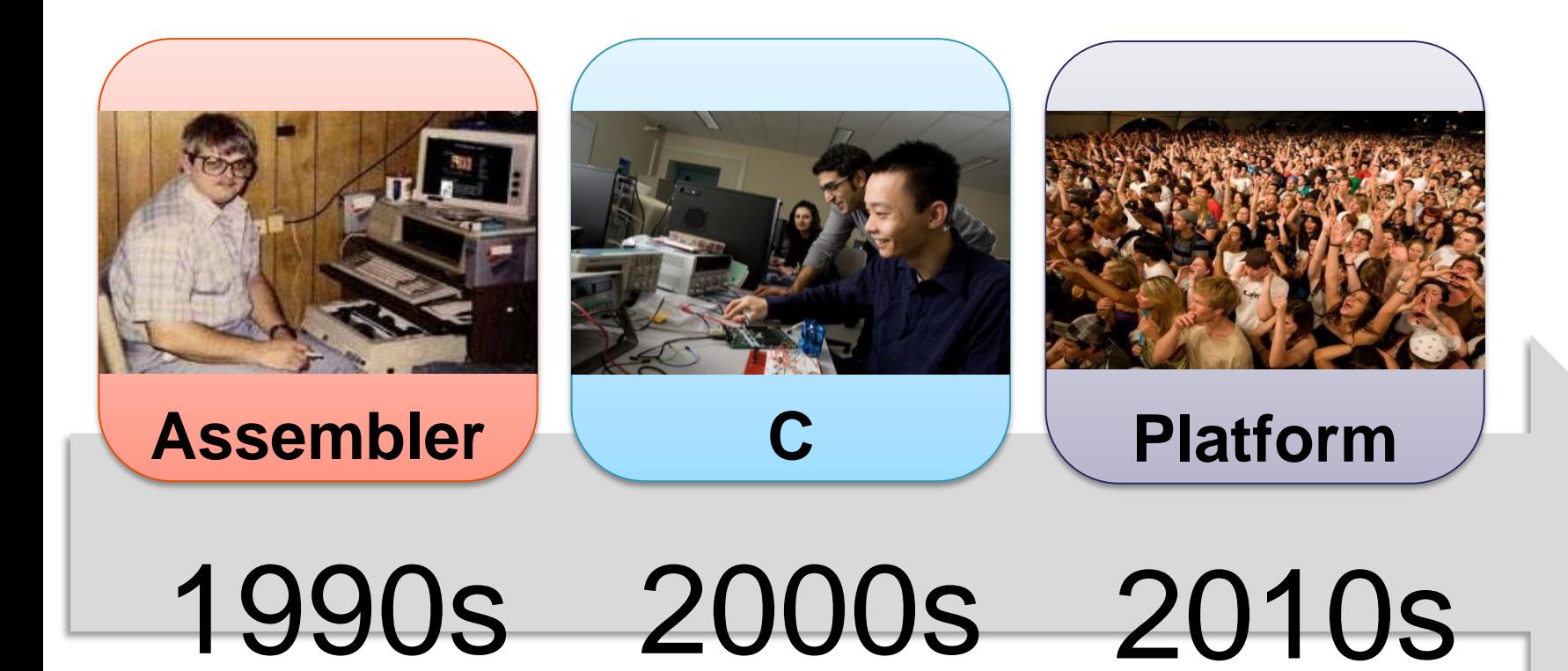

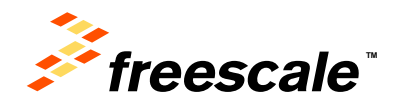

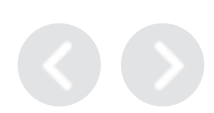

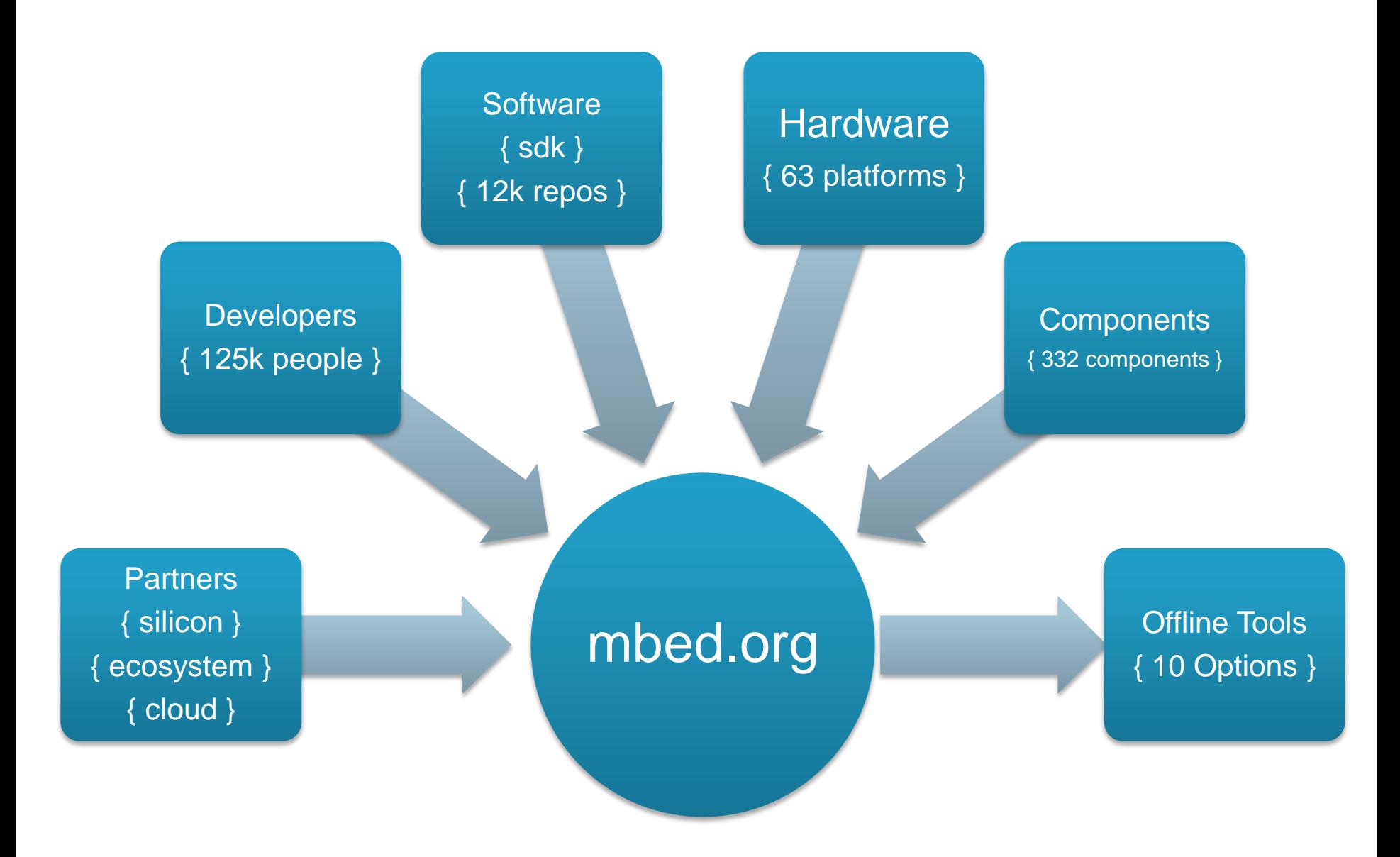

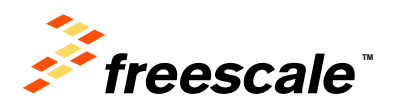

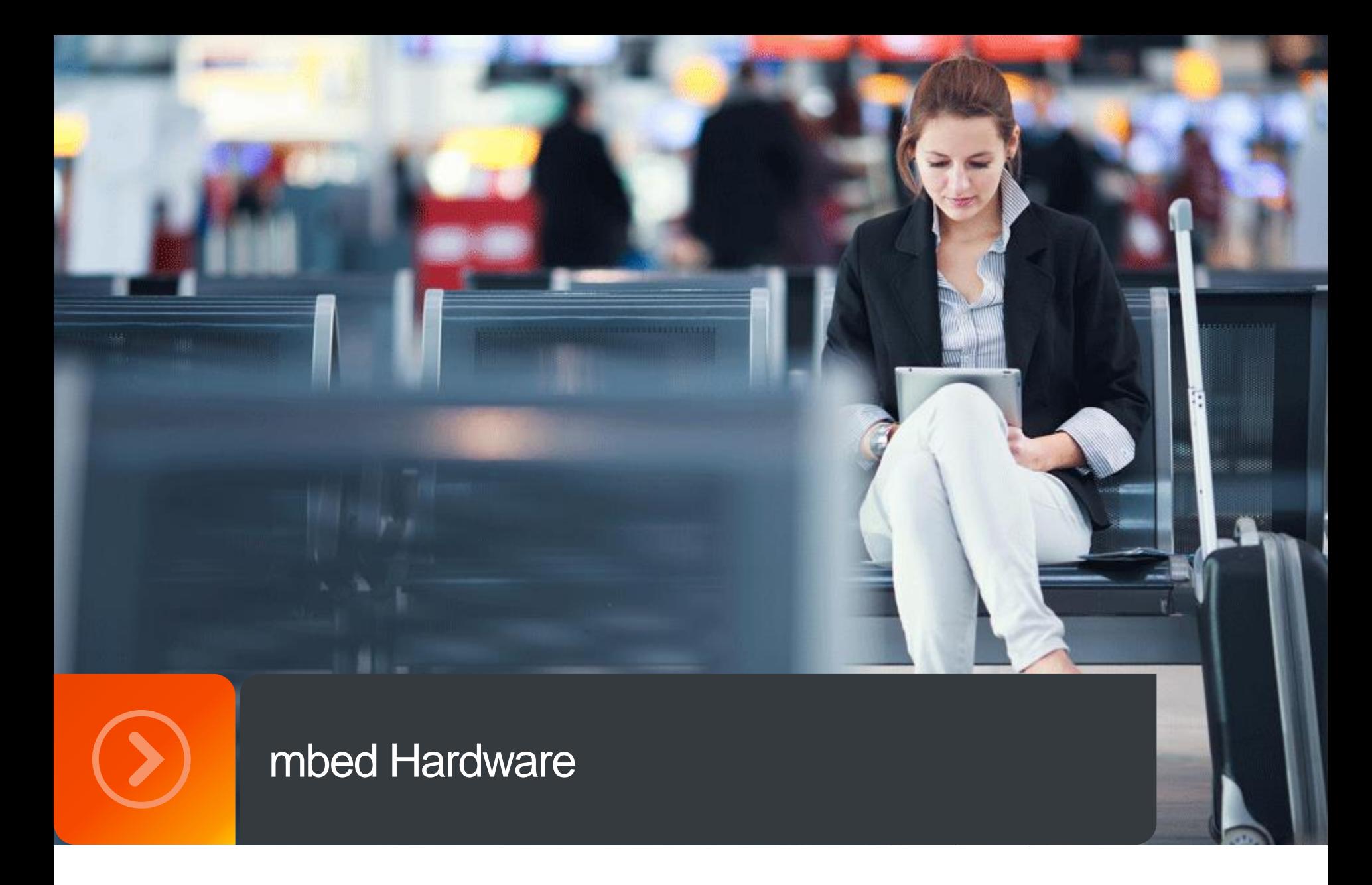

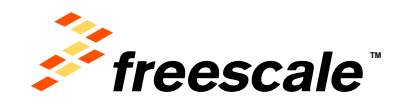

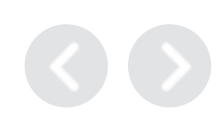

### **Freescale Freedom Boards**

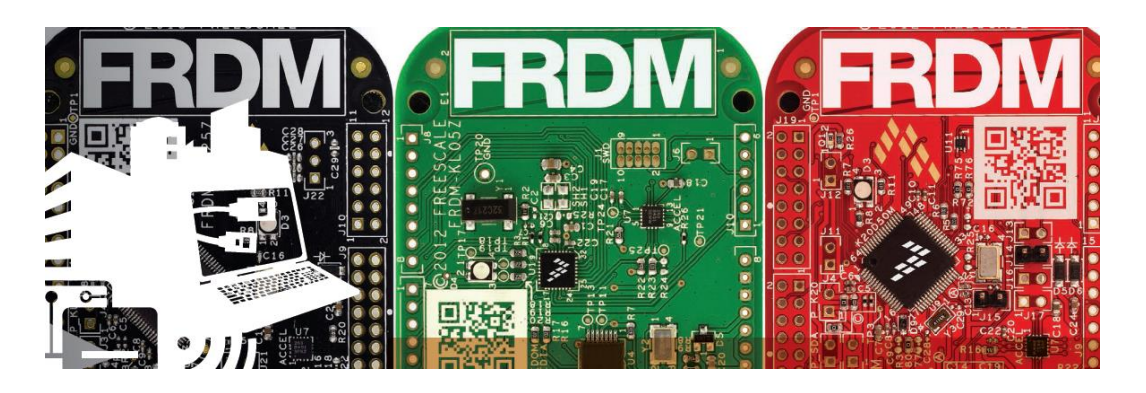

### Kinetis K Series

- FRDM-K20D50M for Kinetis K20 MCUs
- FRDM-K22F for Kinetis K22 MCUs
- FRDM-K64F for Kinetis K64, K63, and K24 MCUs $\frac{m\bar{b}^{obs}}{m\bar{b}^{obs}}$

### Kinetis L Series

- FRDM-KL02Z for Kinetis KL02 MCUs
- FRDM-KL03Z for Kinetis KL03 MCUs
- FRDM-KL05Z for Kinetis KL05Z and KL04Z MCUs
- FRDM-KL25Z for Kinetis KL1x and KL2x MCUs more
- FRDM-KL26Z for Kinetis KL16 and KL26 MCUs
- FRDM-KL46Z for Kinetis KL3x and KL4x MCUs **Franked**

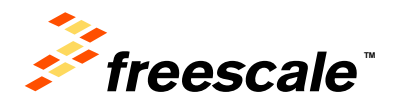

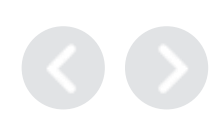

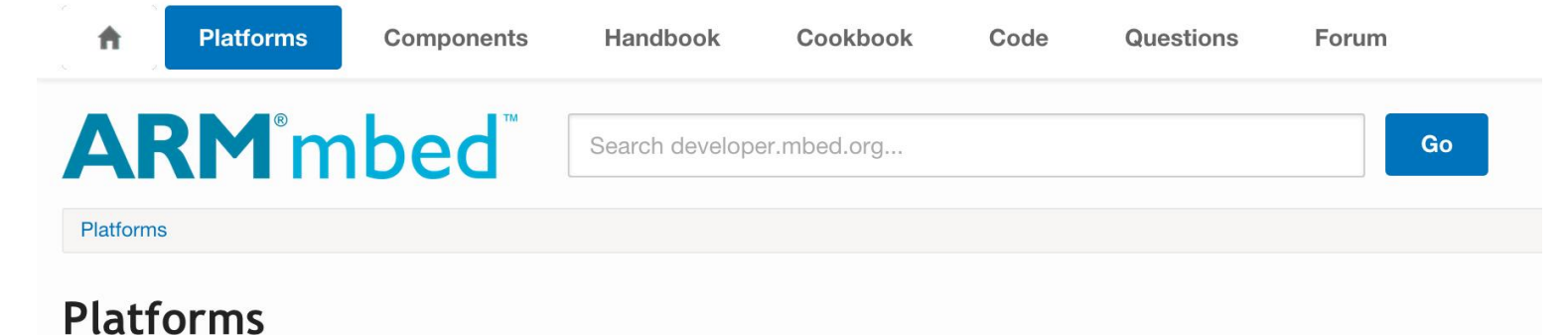

#### *<i><u>Freescale*</u> *<i><u>Freescale*</u> *<i><u>Freescale*</u> freescale mbed FRDM-K64F FRDM-KL25Z Enabled • Cortex-M4, 120MHz • Cortex-M0+ • 1MB Flash, 256KB RAM **Ethernet IoT Starter Kit** • 128KB Flash, 16KB RAM FRDM-KL46Z • Ethernet, SD Filesystem · USB OTG • Freescale K64F Processor • Cortex-M0+, 48MHz • mbed application shield • 256KB Flash, 32KB RAM • IBM IoT Client pre-loaded · USB OTG *Preescale <i><u>Freescale*</u> *<i><u>Preescale*</u> nbec mbec Enabled **Enable** FRDM-K22F FRDM-KL05Z • Cortex-M4, 120MHz FRDM-K20D50M

• 512KB Flash, 128KB RAM

• Crystal-less USB OTG

- Cortex-M0+, 48MHz
- 32KB Flash, 4KB RAM

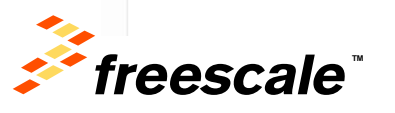

• Cortex-M4, 48MHz

• 128KB Flash, 16KB RAM, 32KI

### **OpenSDA & DAPLink Interface Firmware**

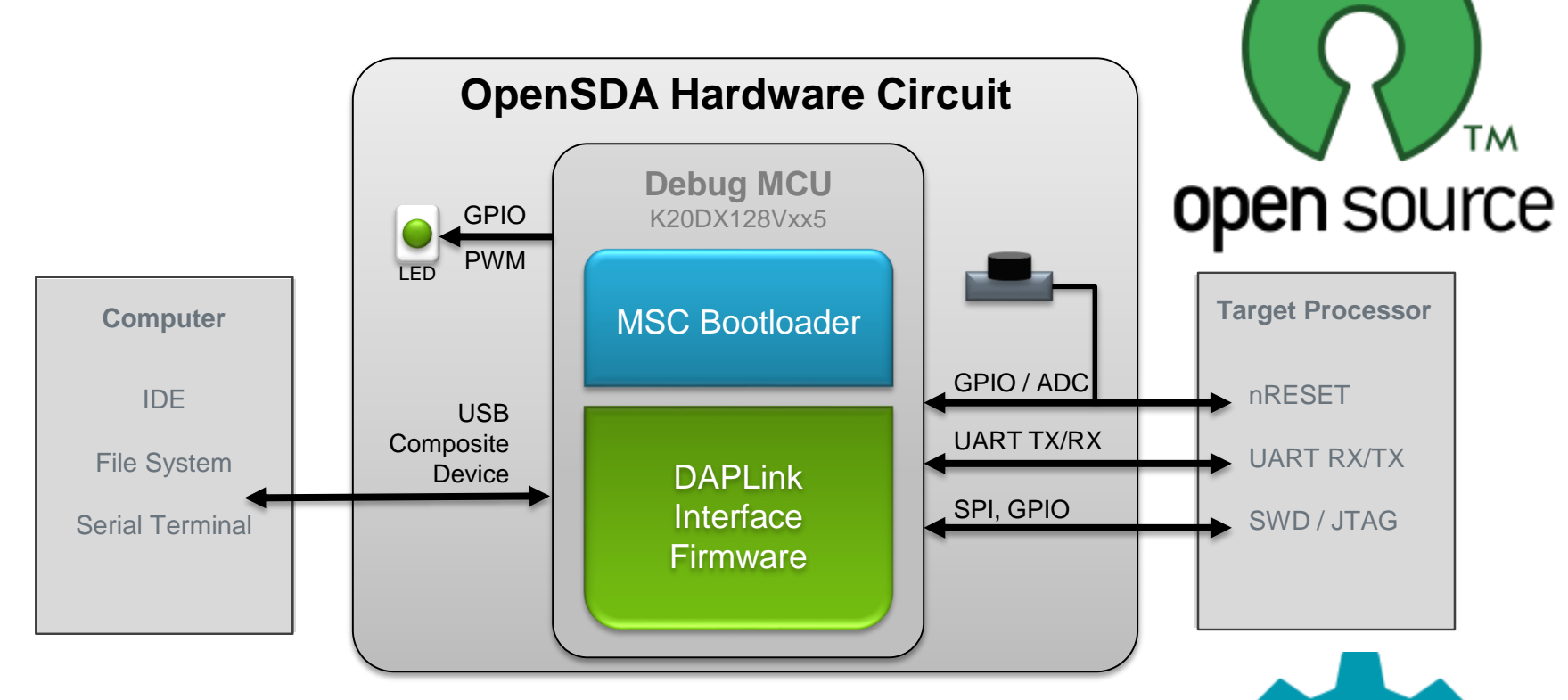

open source<br>hardware

- **DAPLink Interface Firmware includes:**
	- − USB HID CMSIS-DAP Run-control debug interface
	- − USB MSC disk for drag 'n' drop flash programming
	- − USB CDC serial interface between the host and target

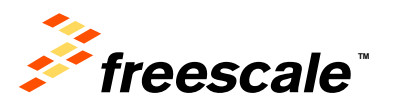

### **FRDM-K64F Overview**

- **Quick, simple development experience with rich features**
	- − Easy access to MCU I/O
	- − 3-axis accelerometer/3-axis magnetometer
	- − RGB LED
	- − Add-on Bluetooth Module
	- − Built-in Ethernet/Add-on Wireless Module
	- − Micro SD
- **Arduino** shield compatible
- Flash programming functionality

enabled by OpenSDA debug interface

• \$29.00

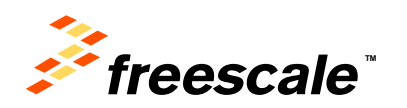

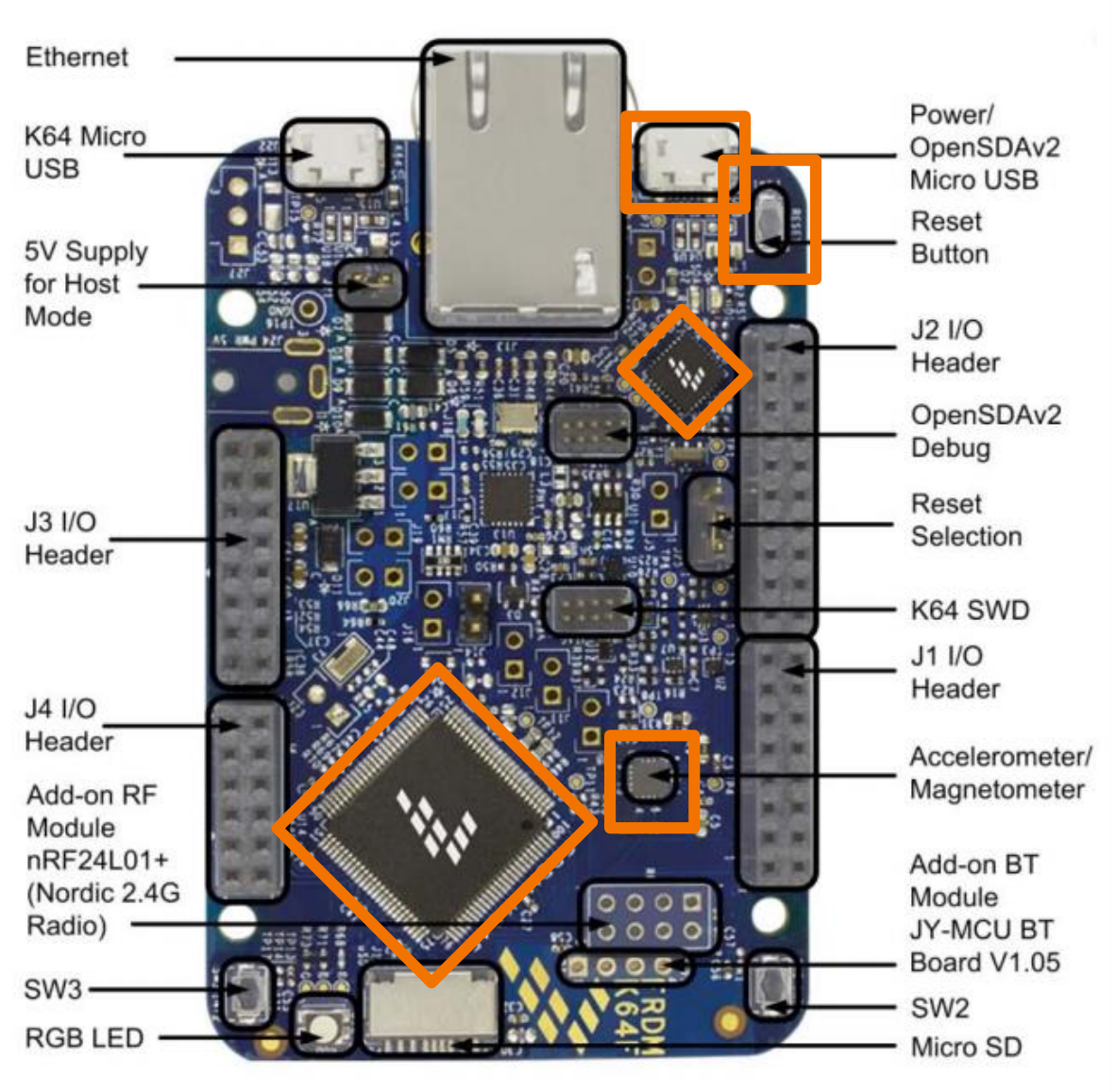

### **Arduino Shields**

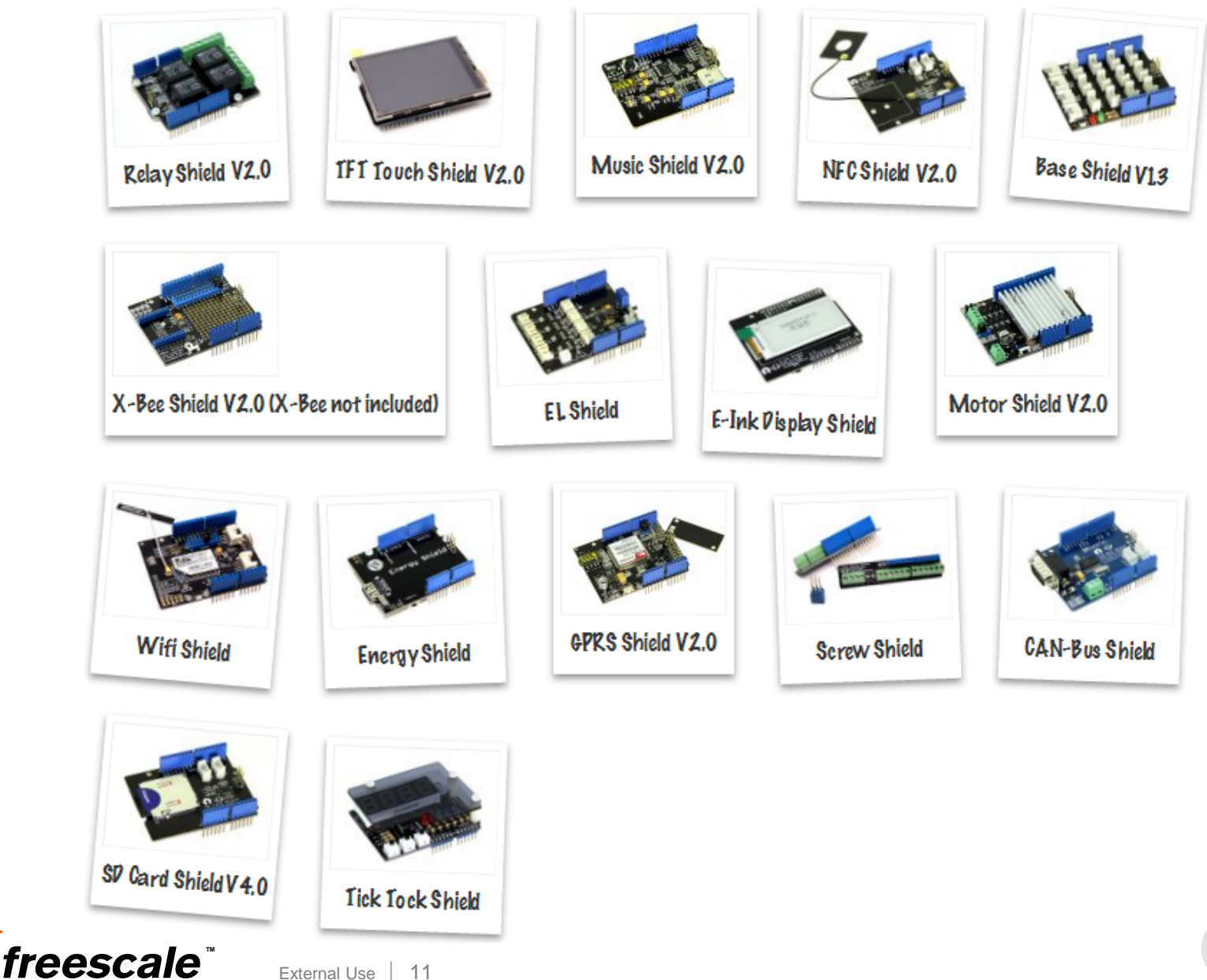

External Use | 11

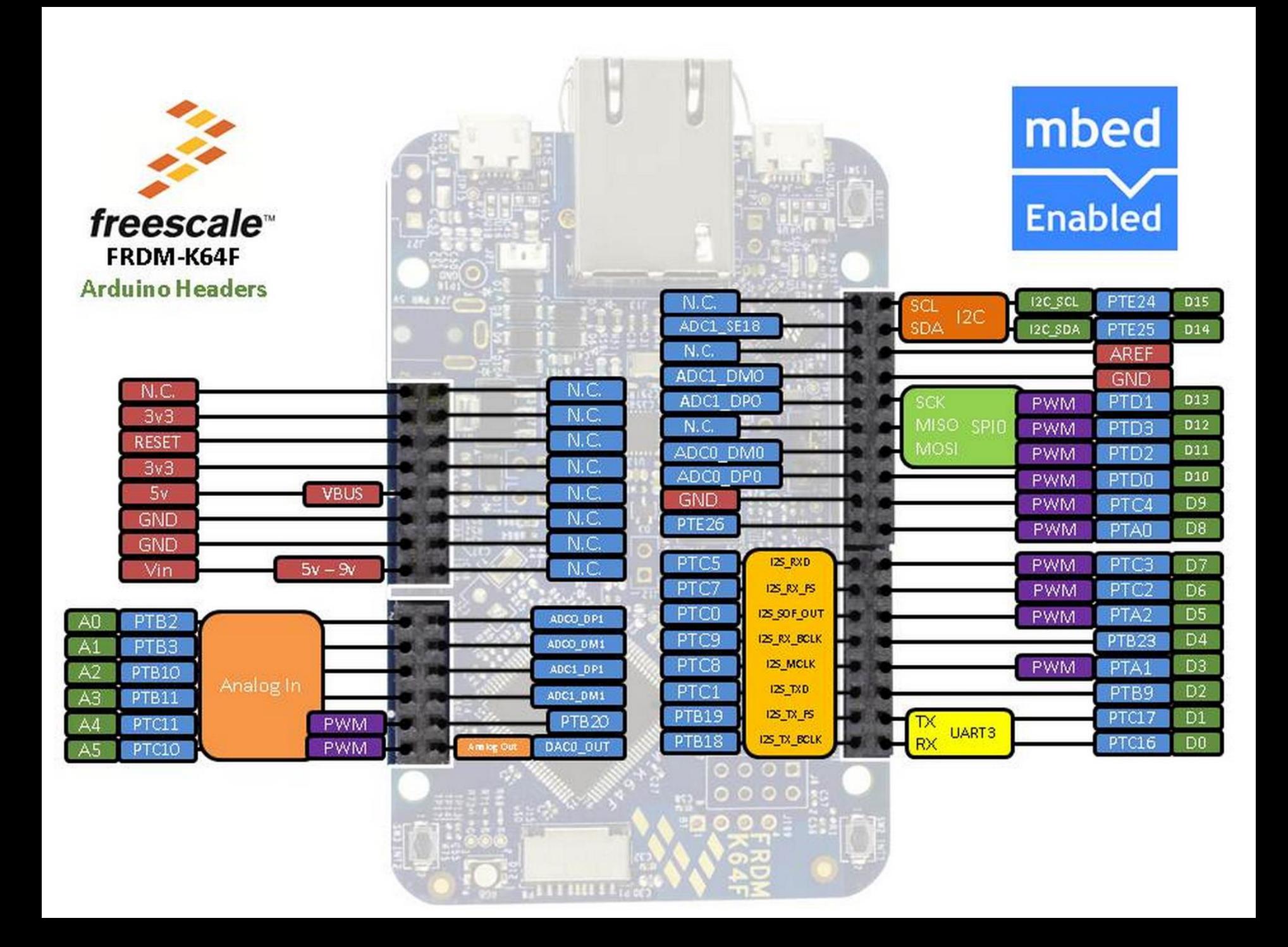

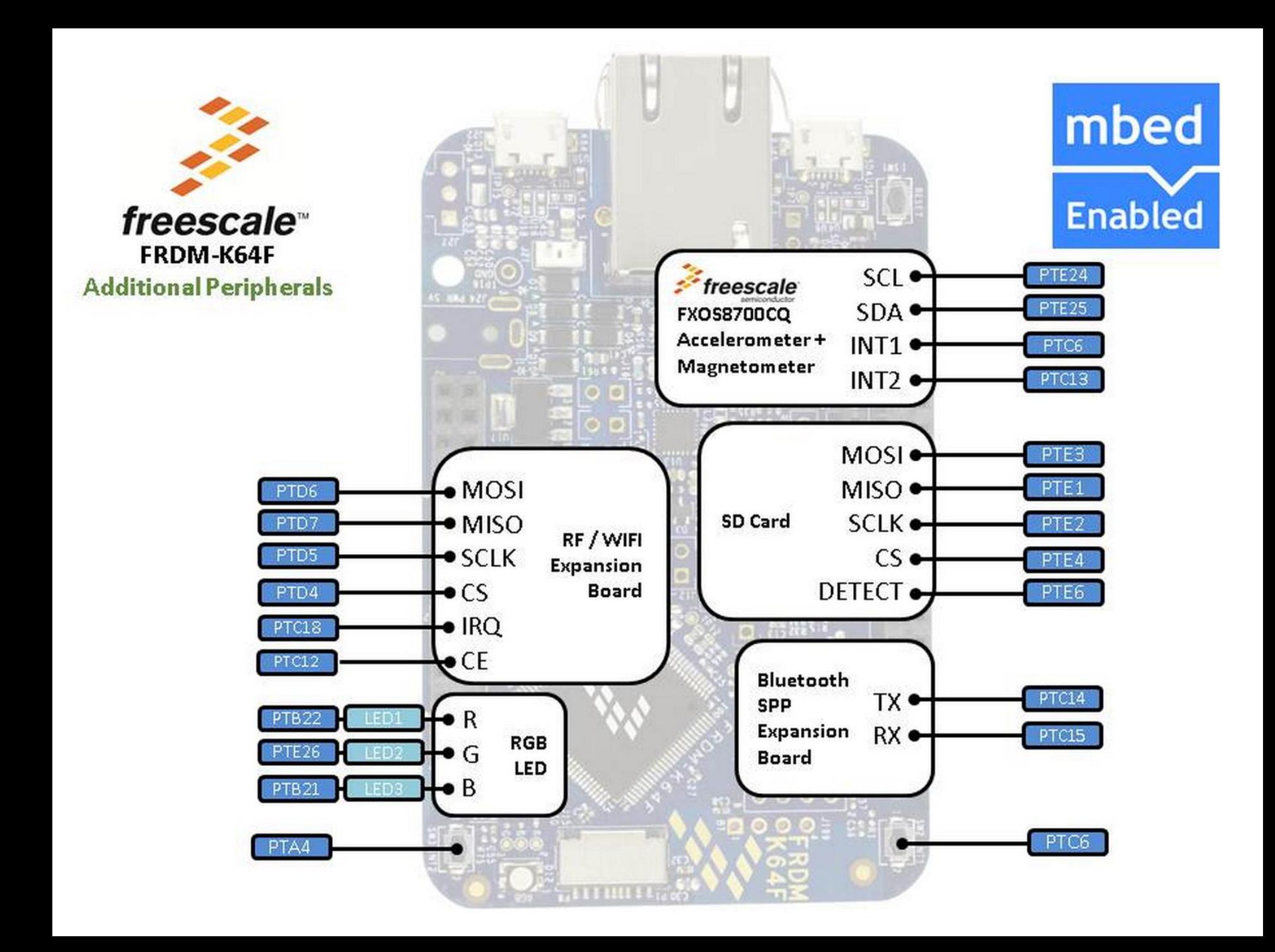

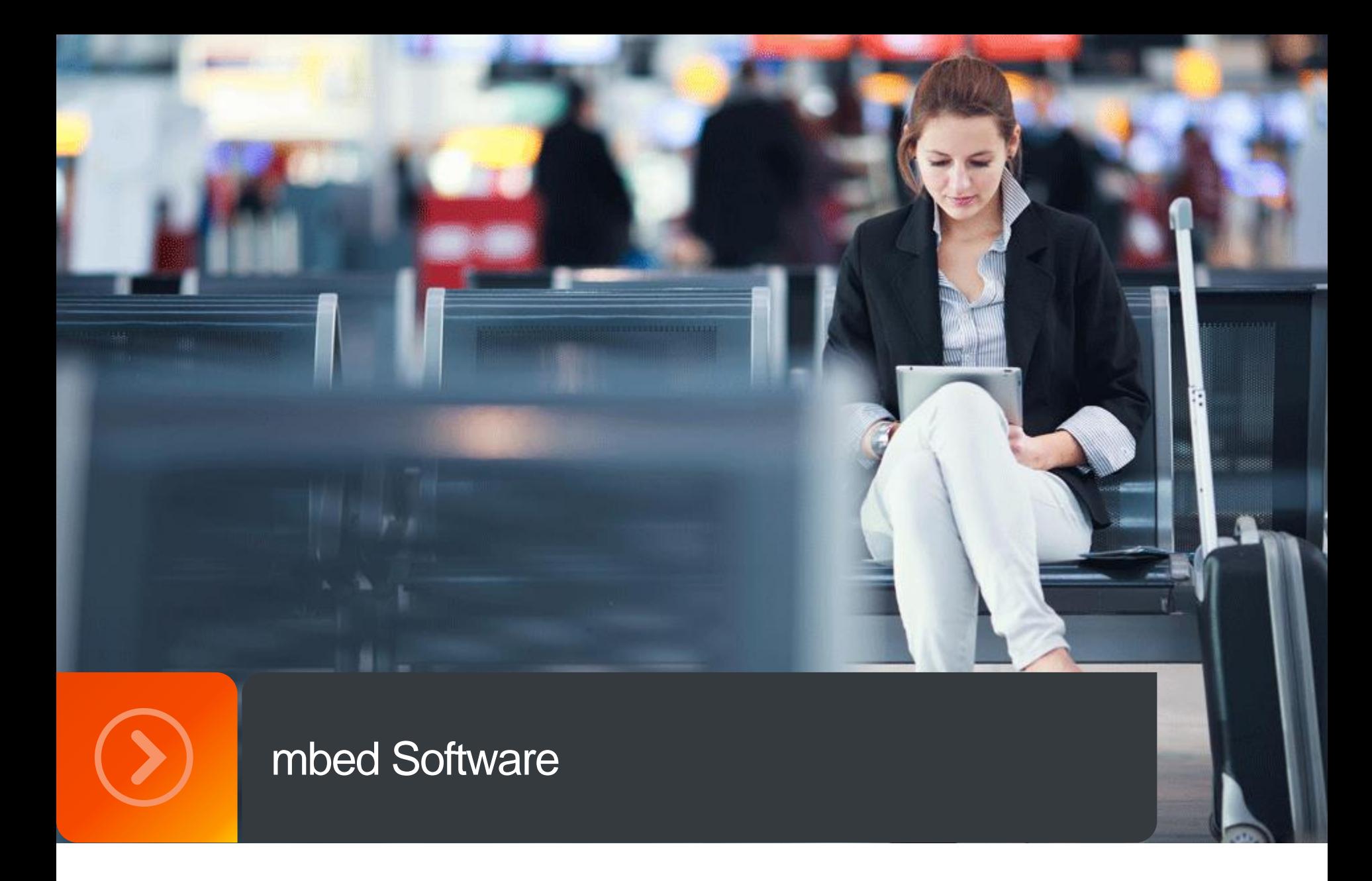

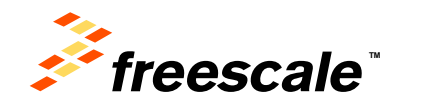

### **mbed SDK Software Stack**

- Networking and USB stacks
- CMSIS-RTOS implementation
- Easy-to-use C++ APIs
- stdlib setup, board support, systems configuration
- Hardware Abstraction Layer (HAL) for MCU peripherals
- CMSIS-CORE: hardware register access and Cortex-M startup code

External Use  $15$ 

*mbed common* C/C++ User Application *mbed API mbed HAL Implementation SDK Adapters CMSIS-CORE Components Middleware Networking MCU Registers*

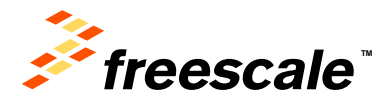

### **mbed Program Example**

```
1 #include "mbed.h"
 2
   DigitalOut myled(LED1);
 3.
 4
 5.
   \left| \text{int main}(\right) \right|6
         while (1) {
 7
              myled = 1;8
              wait(0.2);
 9
              myled = 0;10
              wait(0.2);
11
         ŀ
12 }
```
External Use  $16$ 

- Hello World example
	- − All startup code is taken care of by the mbed SDK – user code starts at main()
	- − Definition of a digital output variable, myled
	- − Use of overloaded "=" operator
	- − Alter digital output (and LED) by simply assigning a value to the variable.

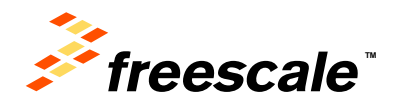

## **http://developer.mbed.org/ handbook**

• mbed Memory Model - The memory model used by the mbed Library

#### Analog I/O

- AnalogIn Read the voltage applied to an analog input pin
- AnalogOut Set the voltage of an analog output pin

#### Digital I/O

- Digitalln Configure and control a digital input pin.
- DigitalOut Configure and control a digital output pin.
- · DigitalInOut Bi-directional digital pins
- Busin Flexible way to read multiple Digitalin pins as one value
- BusOut Flexible way to write multiple DigitalOut pins as one value
- BusInOut Flexible way to read/write multiple DigitalInOut pins as one value
- Portln Fast way to read multiple Digital n pins as one value
- PortOut Fast way to write multiple DigitalOut pins as one value
- PortlnOut Fast way to read/write multiple DigitalInOut pins as one value
- PwmOut Pulse-width modulated output
- Interruptin Trigger an event when a digital input pin changes.

#### **Timers**

- Timer Create, start, stop and read a timer
- Timeout Call a function after a specified delay
- Ticker Repeatedly call a function
- wait Wait for a specified time
- time Get and set the realtime clock

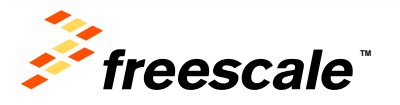

#### **Digital Interfaces**

- Serial Serial/UART bus
- SPI SPI bus master
- SPISlave SPI bus slave
- I2C I<sup>2</sup>C bus master
- I2CSlave I<sup>2</sup>C bus slave
- CAN Controller-area network bus

#### **Real-time Operating System**

• mbed RTOS

#### **File System**

- LocalFileSystem Using the mbed disk as storage from within a program
- SDFileSystem Using the mbed disk as storage from within a program

#### **USB**

- USBDevice Using mbed as a USB Device
	- . USBMouse Emulate a USB Mouse with absolute or relative positioning
	- ⊙ USBKeyboard Emulate a USB Keyboard, sending normal and media control keys
	- USBMouseKeyboard Emulate a USB Keyboard and a USB mouse with absolute o
	- USBHID Communicate over a raw USBHID interface, great for driverless commur
	- ⊙ USBMIDI Send and recieve MIDI messages to control and be controlled by PC m
	- . USBSerial Create a virtual serial port over the USB port. Great to easily communi
	- USBAudio Create a USBAudio device able to receive audio stream from a compu
	- . USBMSD Generic class which implements the Mass Storage Device protocol in o
- USBHost Using mbed to act as USBHost
	- . USBHostMouse Receive events from a USB mouse
	- . USBHostKeyboard Read keycode-modifier from a USB keyboard
	- . USBHostMSD Read-write a USB flash disk
	- . USBHostSerial Communicate with a virtual serial port
	- USBHostHub You can plug several USB devices to an mbed using a USB hub

External Use  $\vert$  17

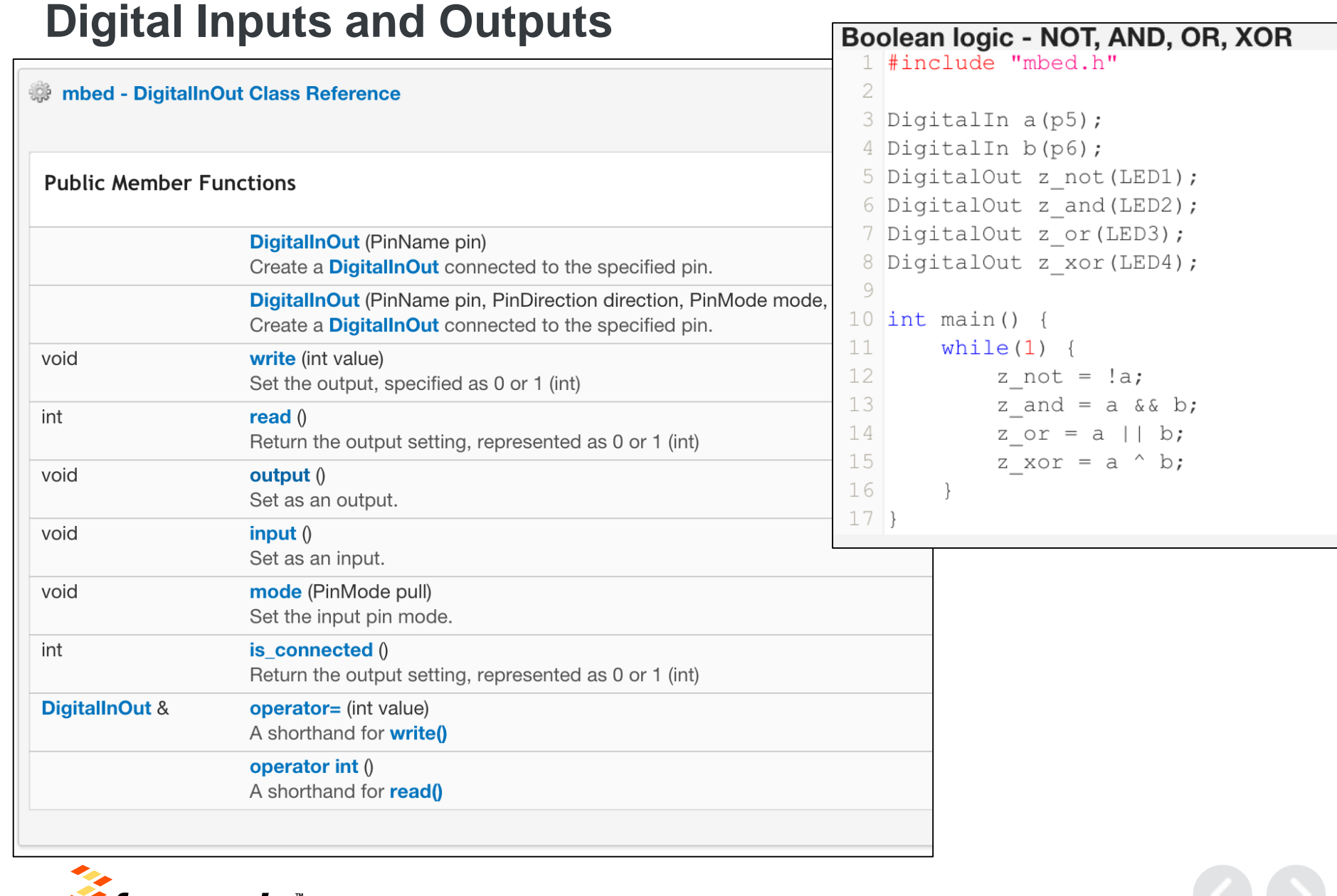

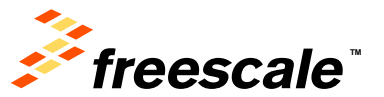

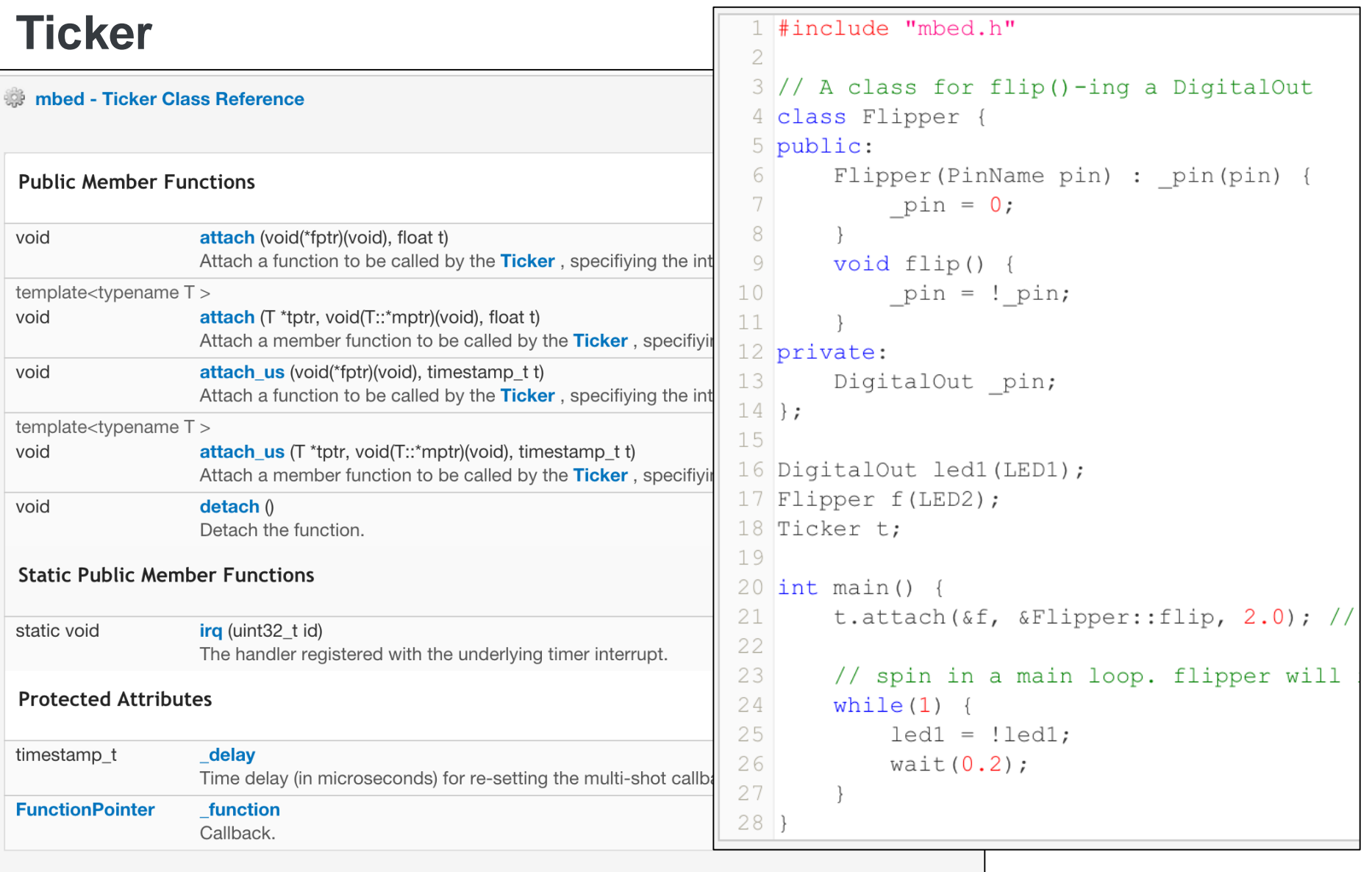

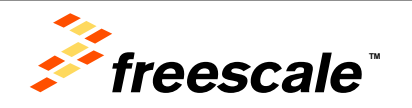

## **http://developer.mbed.org/ components**

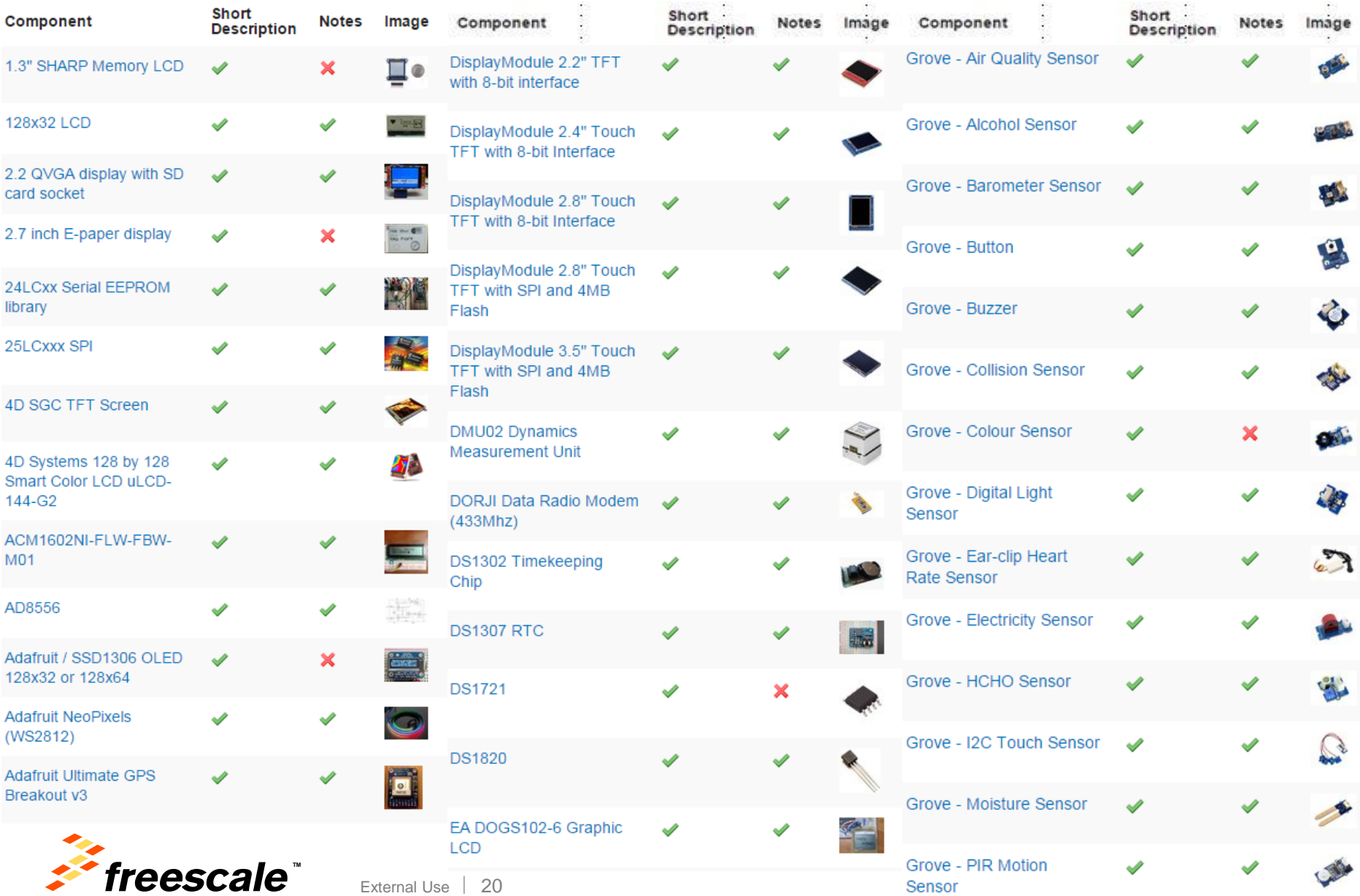

### **Component Database**

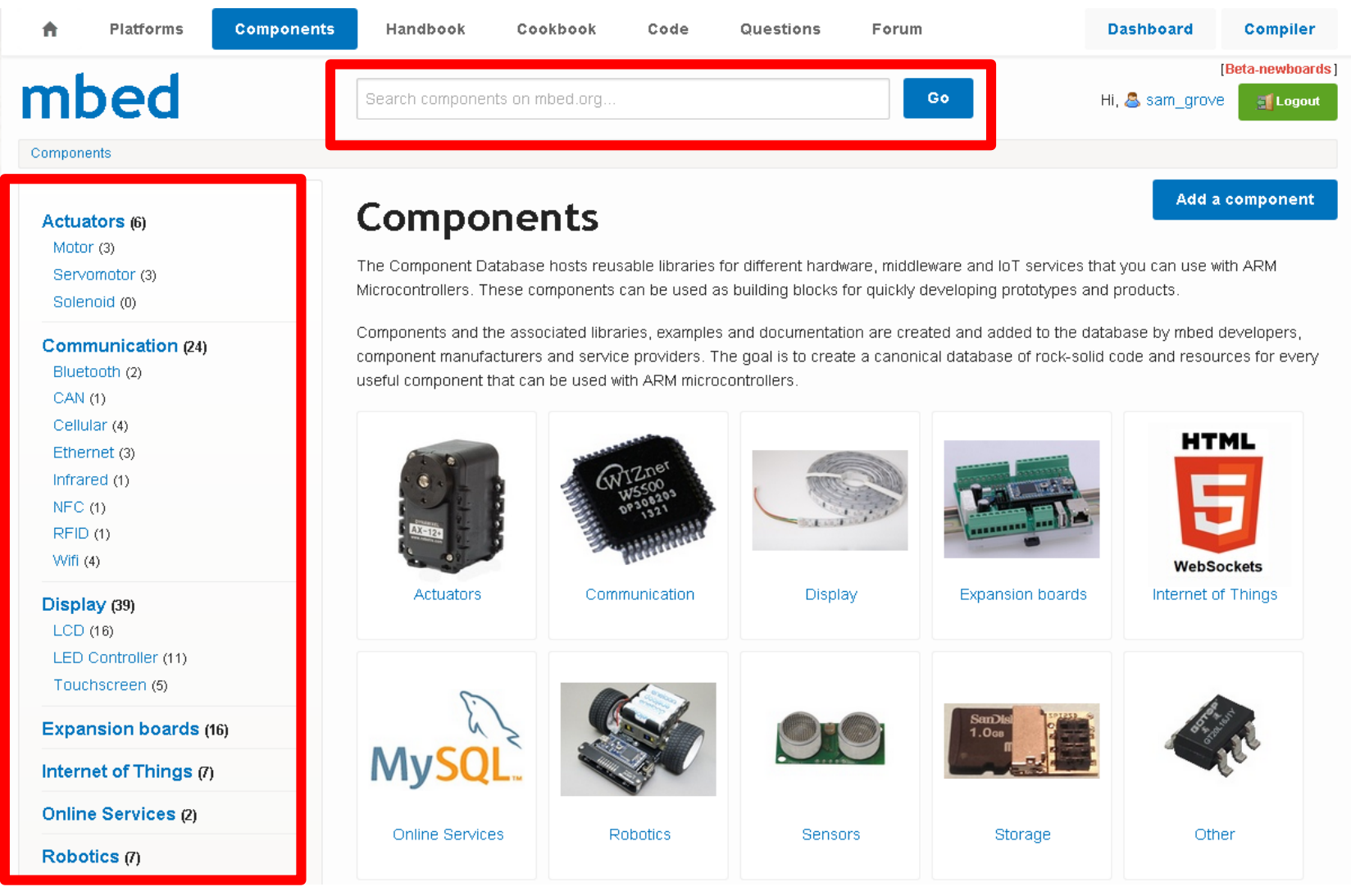

**Components are portable across all platforms and tools**

External Use  $\vert$  21

freescale<sup>®</sup>

### **Component Entry**

Components » Sensors » FXOS8700Q Accelerometer / Magnetometer

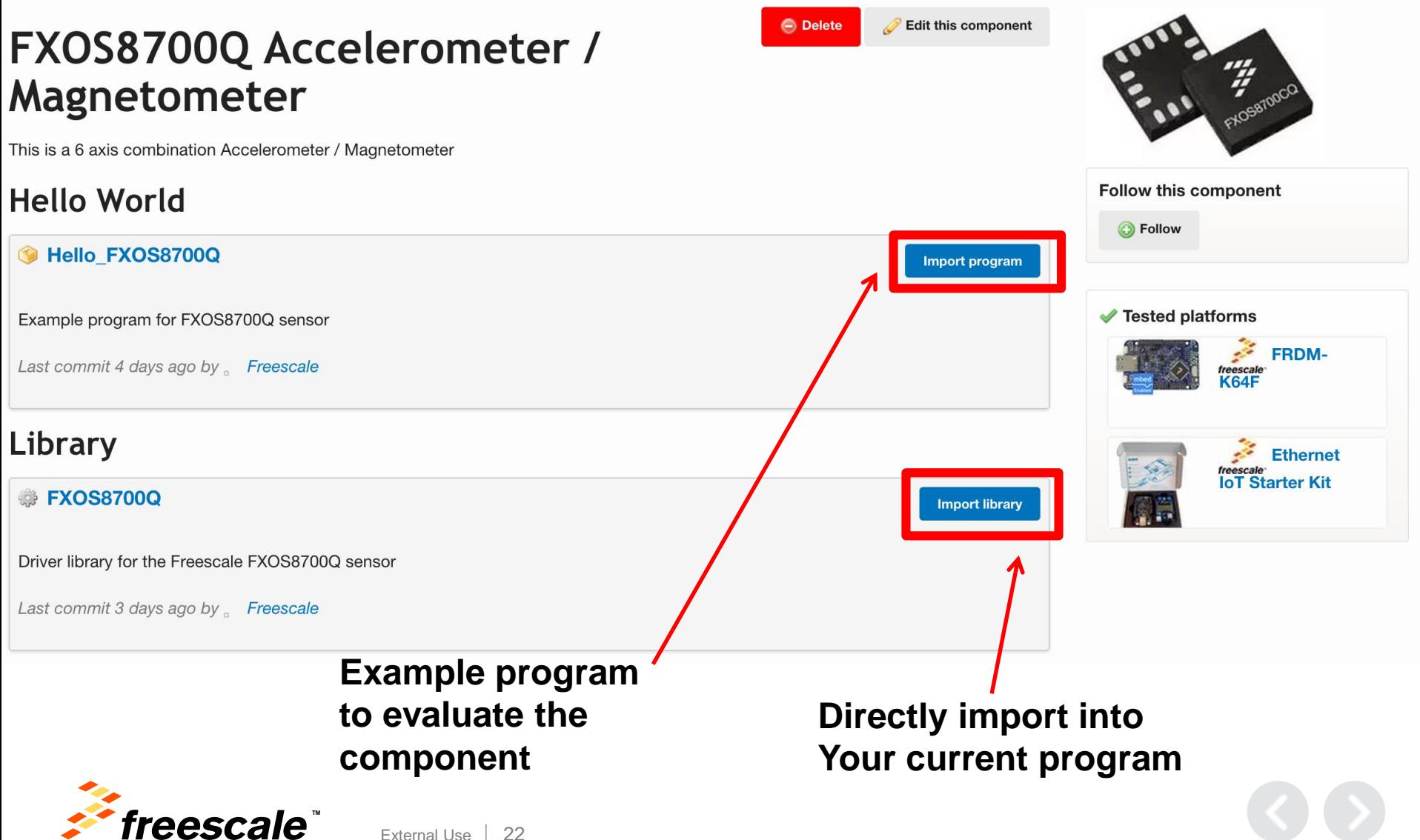

### **Public Member Functions**

### **FXOS8700Q**

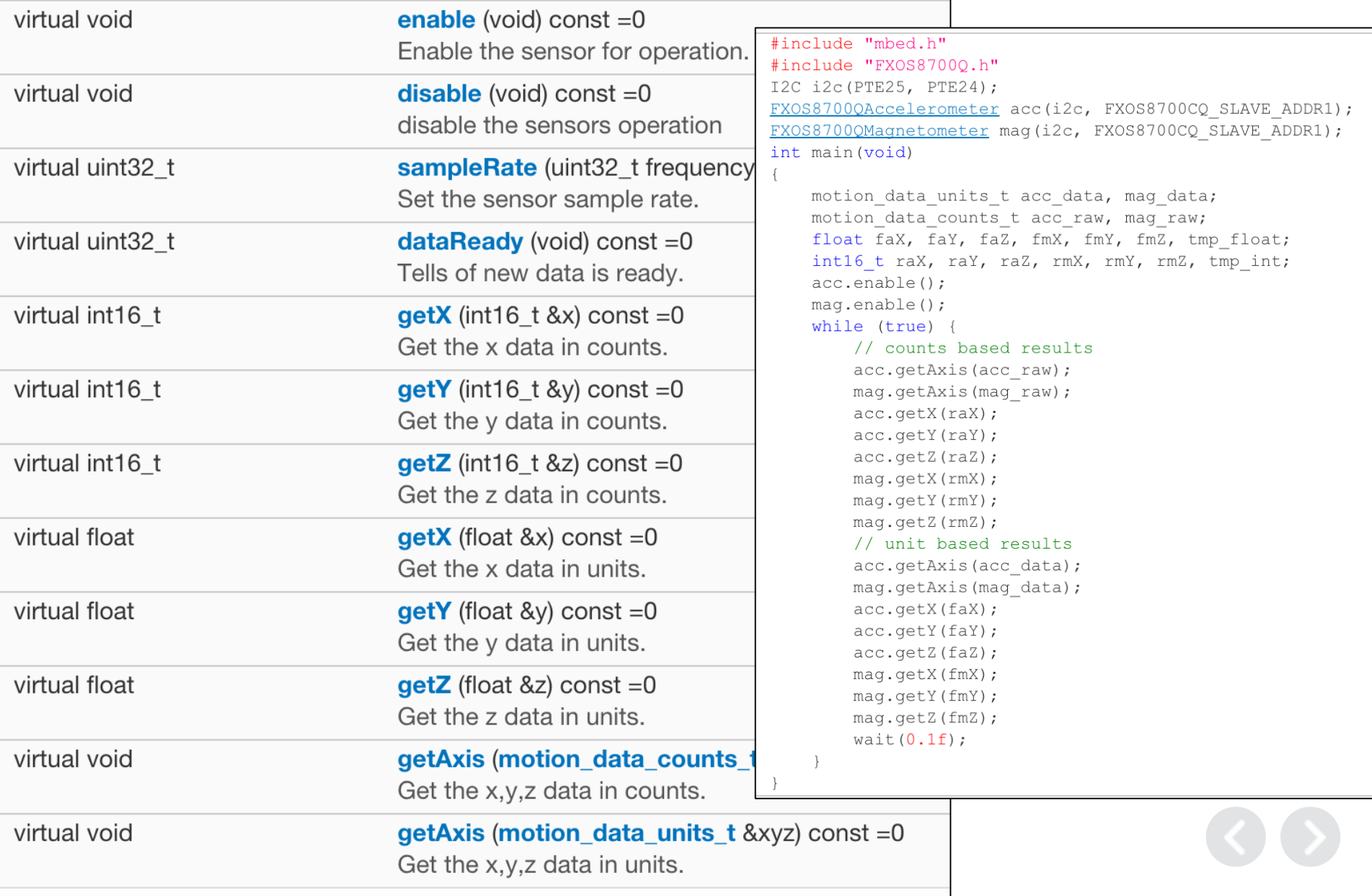

## **http://developer.mbed.org/cookbook**

#### **Table of Contents**

- 1. Introduction and Help
- 2. Notebooks
- 3. Components and **Libraries**
- 4. TCP/IP Networking
- 5. USB
- 6. LCDs and Displays
- 7. Audio
- 8 Wireless
- 9. Motors and Actuators
- 10 Sensors
- 11 Cameras
- 12. Accelerometer
- 13. Inclinometers
- 14. Compass
- 15. NFC/RFID
- 16. Barcode
- 17. Temperature
- 18. Clocks and Oscillators
- 19. External ADC/DAC
- 20. Interfaces and Drivers
- 21. Storage, Smart Cards
- 22. Magnetic, Proximity **Card Readers**
- 23. Digital Signal
- Draagooina

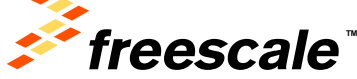

### Interfacing with other languages

- a Forth implementation MbedForth with ready to flash .bin
- Interfacing Using RPC (Remote Procedure Call)
- Interfacing with Matlab
- Interfacing with Python
- Interfacing with LabVIEW
- Interfacing with Java
- Interfacing with JavaScript
- Assembly Language Using Assembly Language and how to debug using the free Keil Tools ARM emulator
- Python-on-a-chip
- Interfacing with .NET

#### **Using RPC with Custom Code**

The RPC-Interface-Library provides a mechanism for quickly adding RPC functionality to your own code. This LabVIEW library includes support for the RPCFunction and RPCVariable Objects. You can tie an RPCFunction or RPCVariable object to the corresponding object on mbed. You can then run the function or read and write to the variables which are attached.

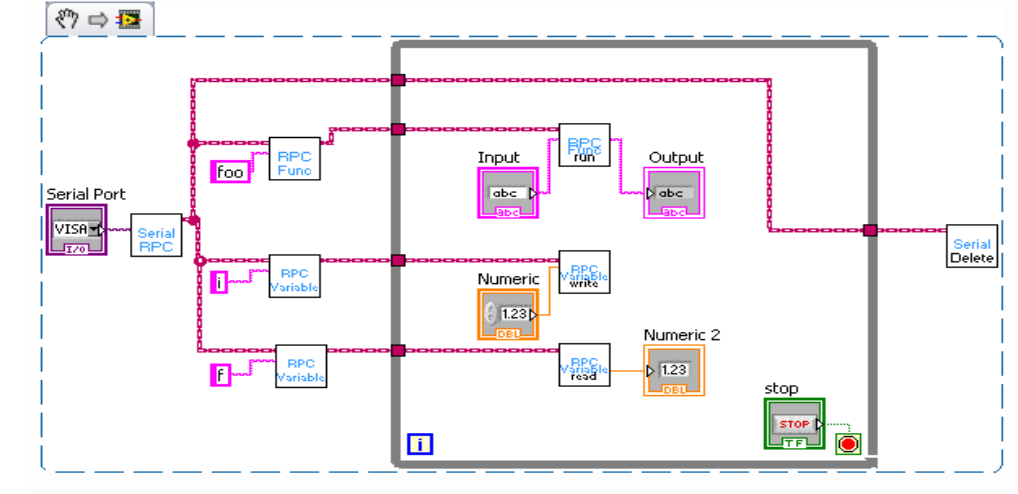

The RPCVariable read and write blocks have both numeric and string inputs and outputs. You should wire to the appropriate one according to the type of variable it is corresponds with on mbed. The motor control IMU display demo at the bottom of the page show examples of these VIs in use.

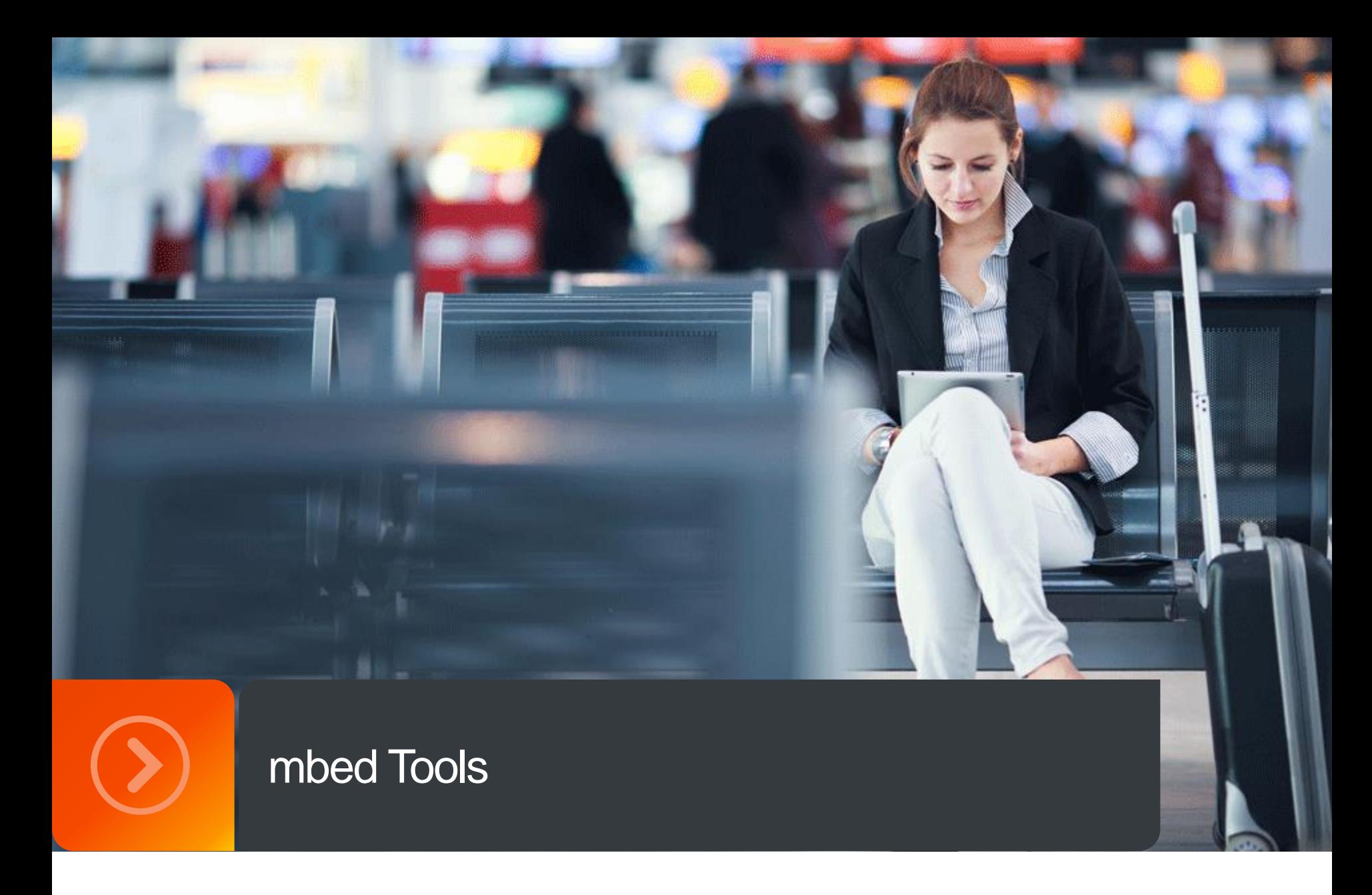

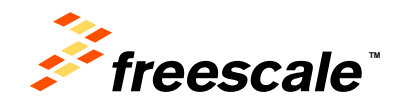

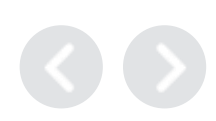

### **mbed Online IDE**

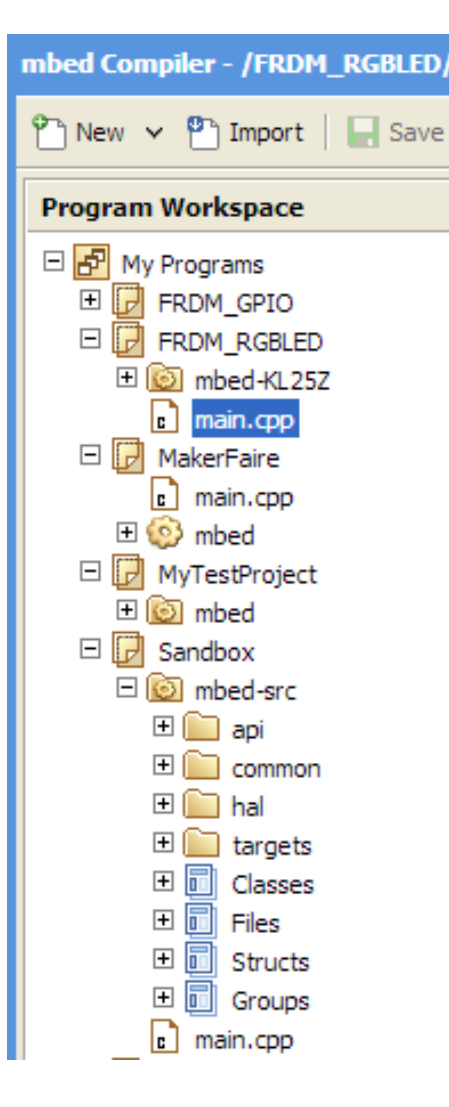

### • Cloud-based ARM professional C/C++ compiler

- − Private account based access
- − Pre-configured compiler that "just works"
- − Informative compile-time messages with links to error and error message wiki
- − Provides build information including RAM and flash usage is a graphical display
- − Generates binary: save to mbed enabled hardware

### • Browser-based editor and project manager

- − Syntax highlighting
- − Keyboard shortcuts
- − Integrated project manager
- − Tabbed file organizer
- − Code auto-formatter
- Easily imports mbed software libraries and examples
- Runs on Windows, Mac iOS, Android, Linux

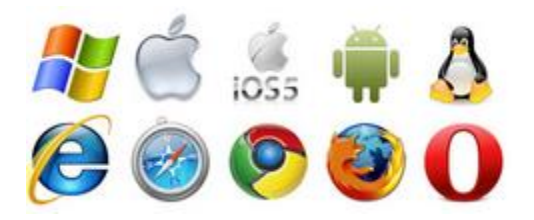

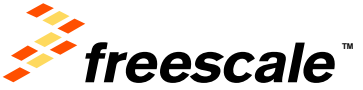

# **Platform Selection Compiler**

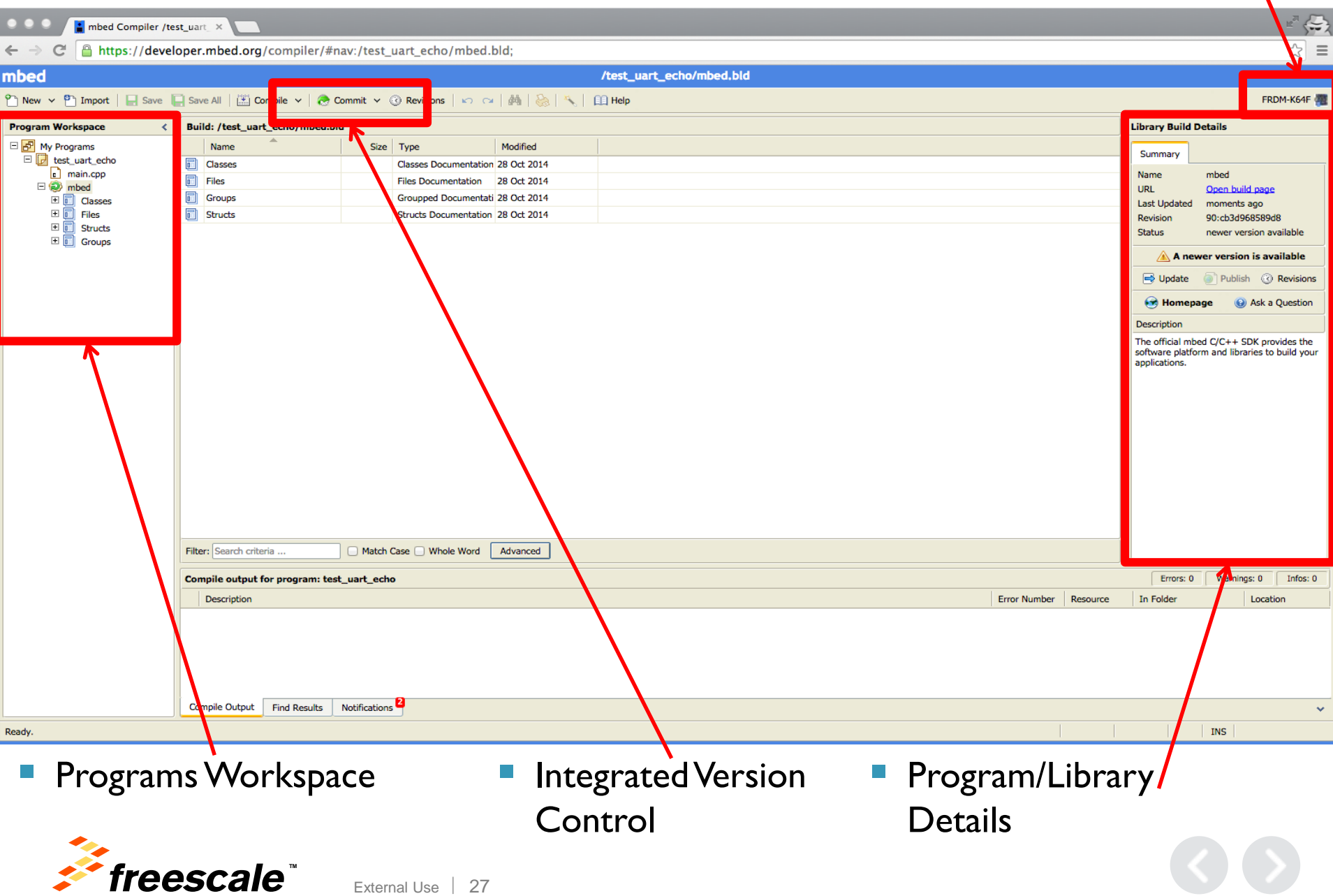

### **Revision Control and Collaboration**

- Built-in revision system
	- − Mercurial DVCS
	- − Collaboration workflow
- Local version control
	- − **Commit** a version of your project, and view the revision history
	- − **View** changes a version made, and **compare** changes between versions
	- − **Switch** and **revert** to a different version
	- − **Branch** and **merge** versions
- Collaborate with others
	- − **Pull** Copy changes from remote repository to a local repository in your workspace.
	- − **Push** Copy changes from local repository to a remote one.
	- − **Fork** Create remote repository on mbed.org from imported local repository
	- − **Publish** Publish changes to existing repository (push) or create new one (fork)
	- − **Update** Pull from a remote repository and switch your local repository to the latest revision.

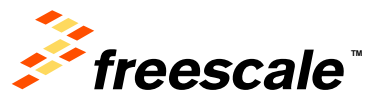

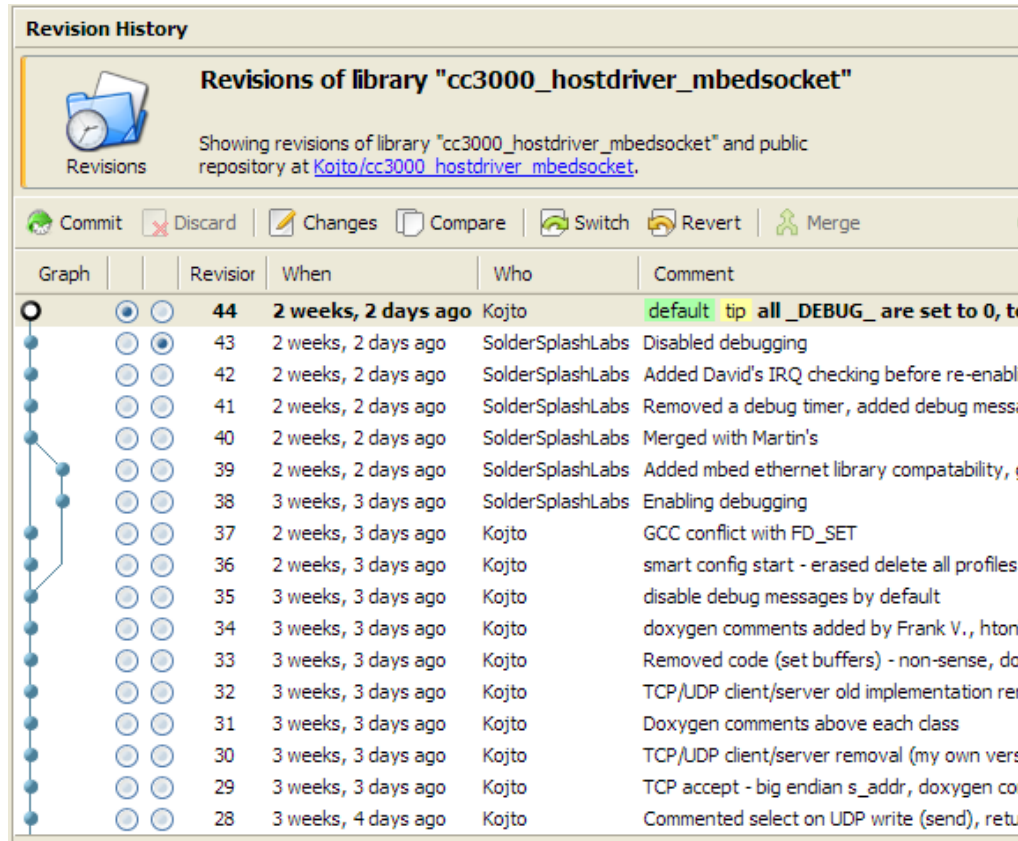

### **Exporting to Offline Tools**

- The mbed Compiler can export to professional toolchains:
	- − Kinetis Design Studio
	- − Keil uVision
	- − ARM DS-5
	- − GCC
	- − IAR Embedded Workbench
	- − CooCox
	- − Emblocks
	- − Zip with repositories
- Why export?
	- − Run-control debug
	- − Optimizations
	- − Automated testing

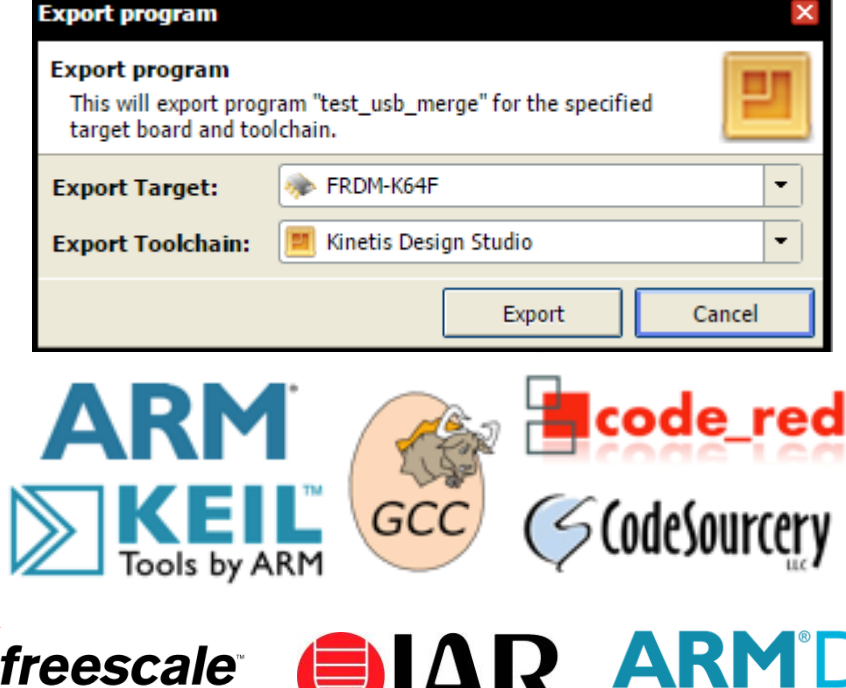

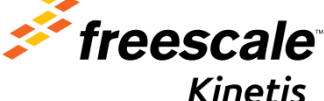

Design Studio

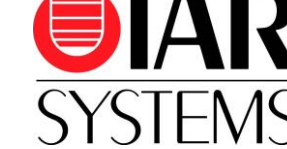

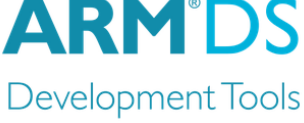

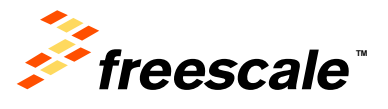

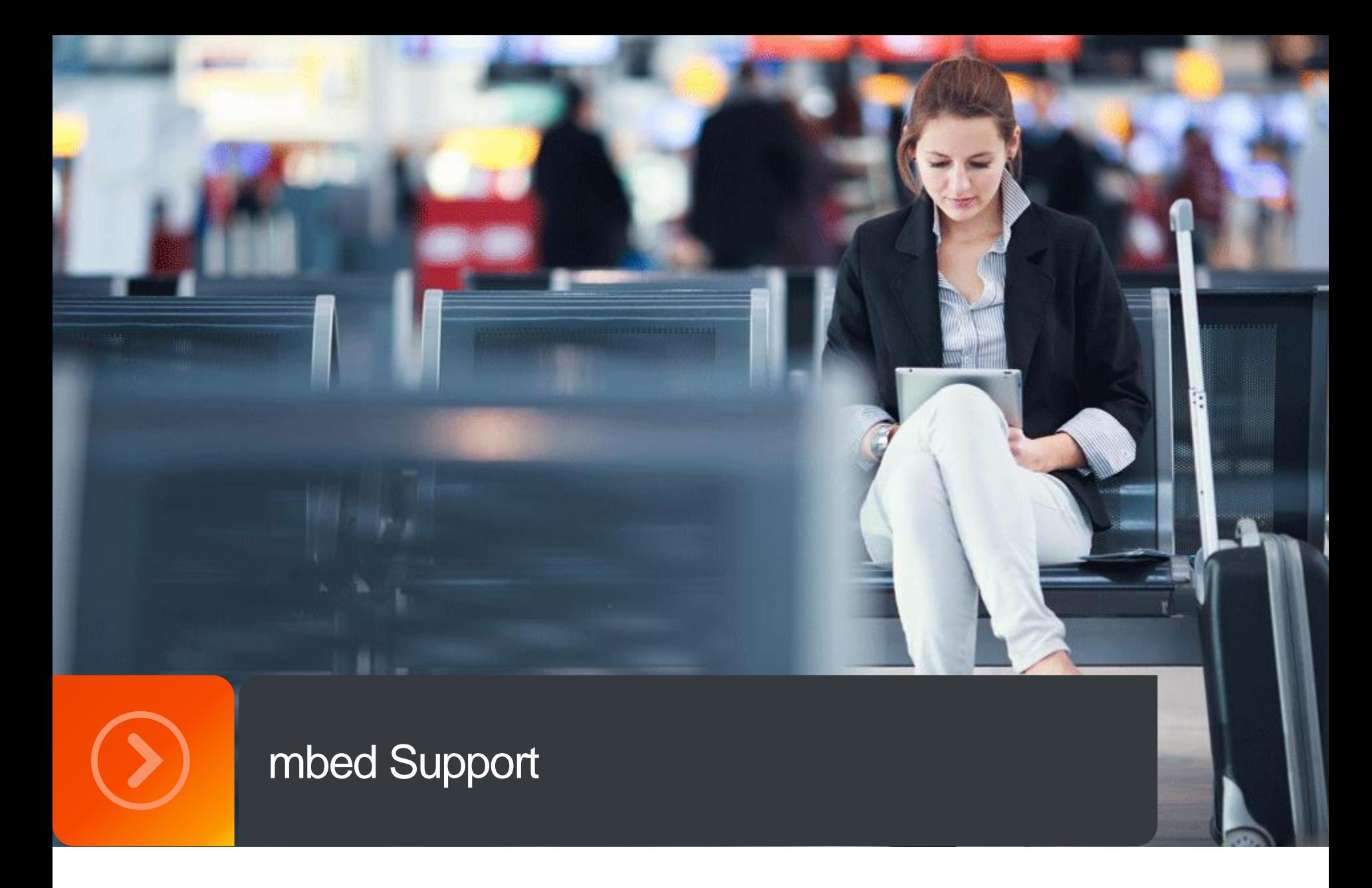

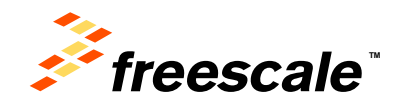

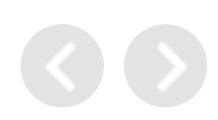

### **mbed Community**

Vendors

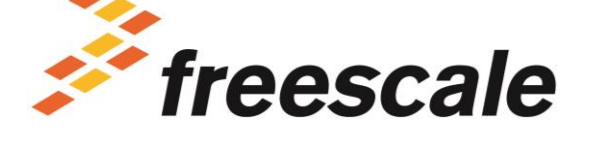

#### **Manufacturers**

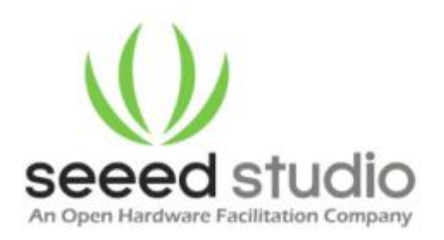

mbed

**Operators** 

Sprint

#### **Developers**

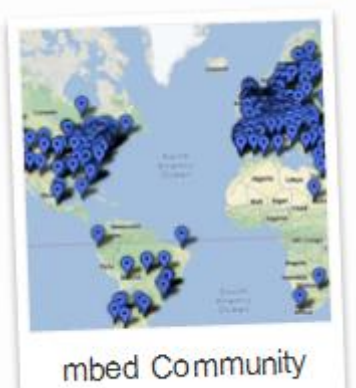

#### Cloud services

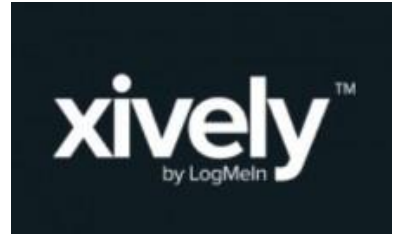

**Components** 

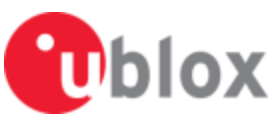

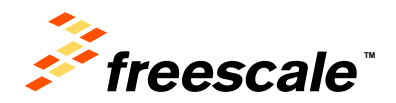

### **mbed Community Support**

- Worldwide community of developers
- Shared context of
	- − common tools
	- − common SDK
	- − common hardware
	- − common experiences

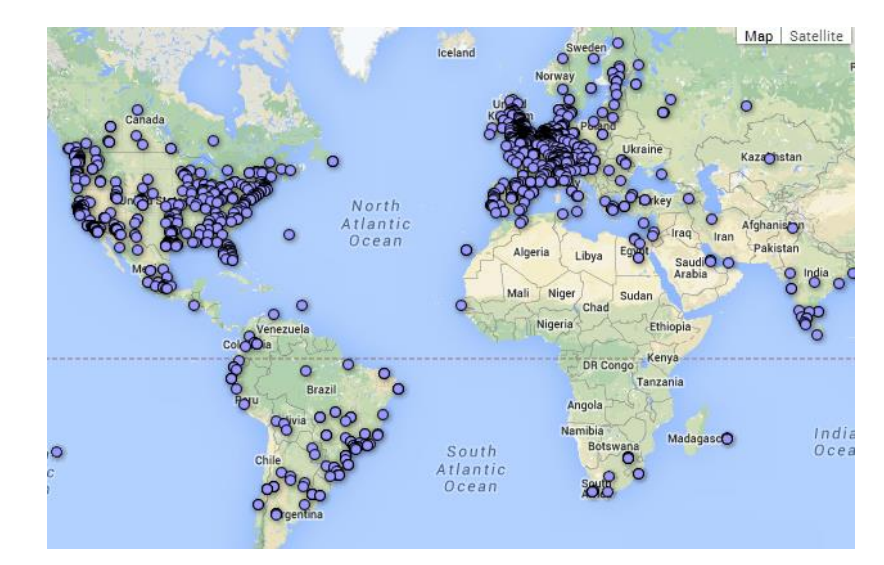

• Issues can be reproduced and resolved efficiently

External Use  $\vert$  32

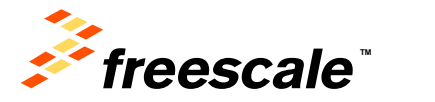

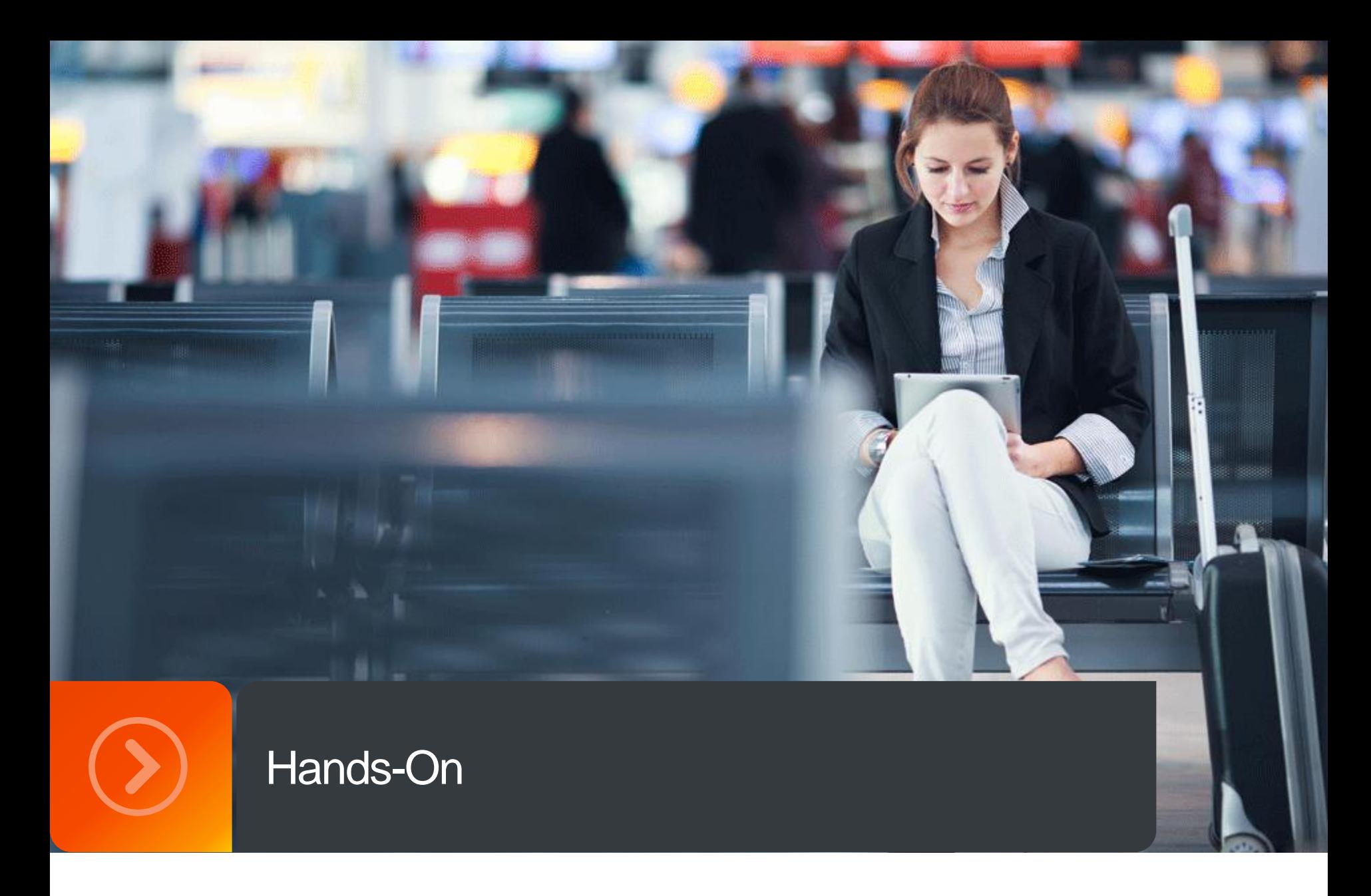

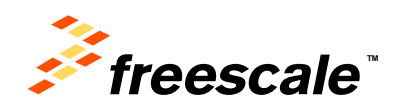

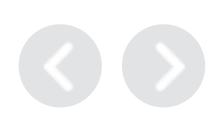

### **Hands-On Agenda**

- Lab 1 Hello World
	- Input / Output and serial module
	- Challenge Change LED state based on button state
	- Challenge Read serial characters and change RGB LED state
- Lab 2 Interrupts and Timers
	- **Interrupts and timers**
	- Challenge Drive RGB LED while sleeping between state change
	- Challenge Change RGB LED state but sleep between state change
- Lab 3 Using Sensors
	- I2C accelerometer / magnetometer
	- Challenge Control an LED in a meaningful way based on the sensor readings
	- Challenge Add sensor handling using the RTOS

### **h t t p : / / m b e d . o r g / f t f 2 0 1 5**

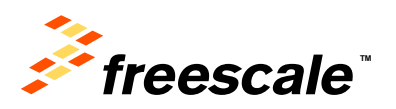

### **Creating an Account**

### **Registration**

- 1. Connect a mbed platform to a Windows / Mac / Linux computer
- 2. mbed platforms is identified as a mass storage device (USB disk)
- 3. Double-click the mbed.htm file on the mbed USB disk
- 4. Log in or sign up for a new account

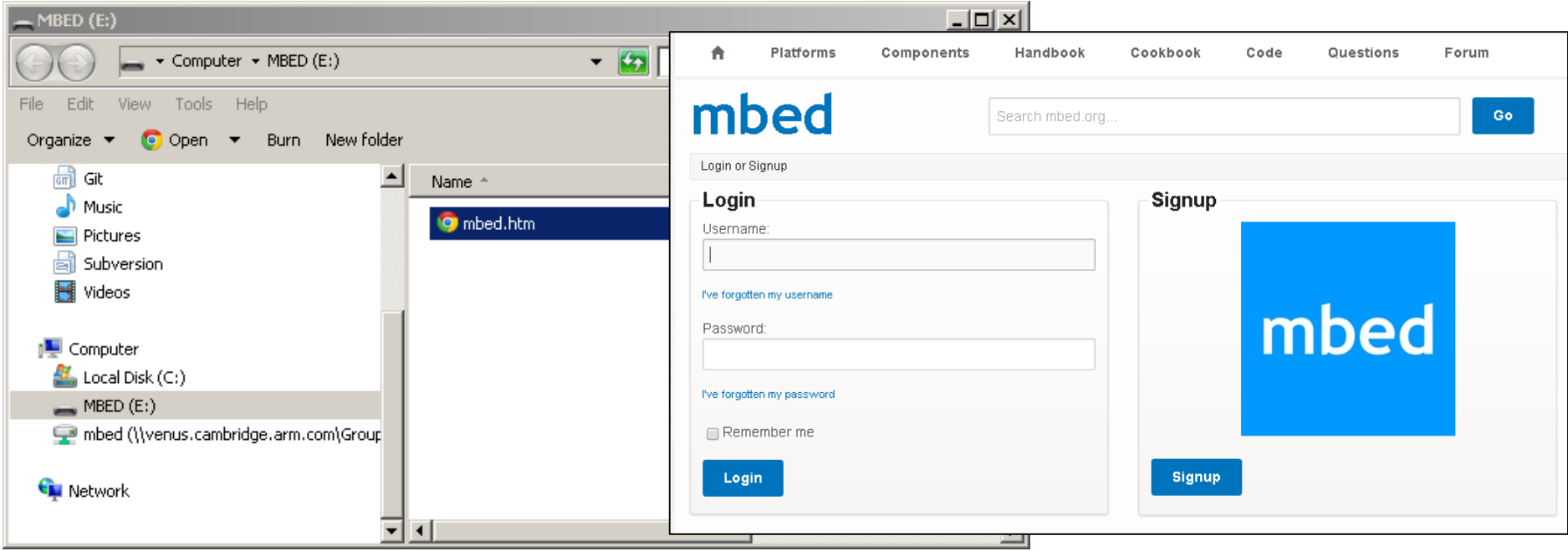

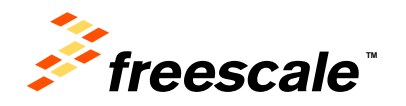

# **Know your Hardware**

### • Connection diagram and example programs on the platform page

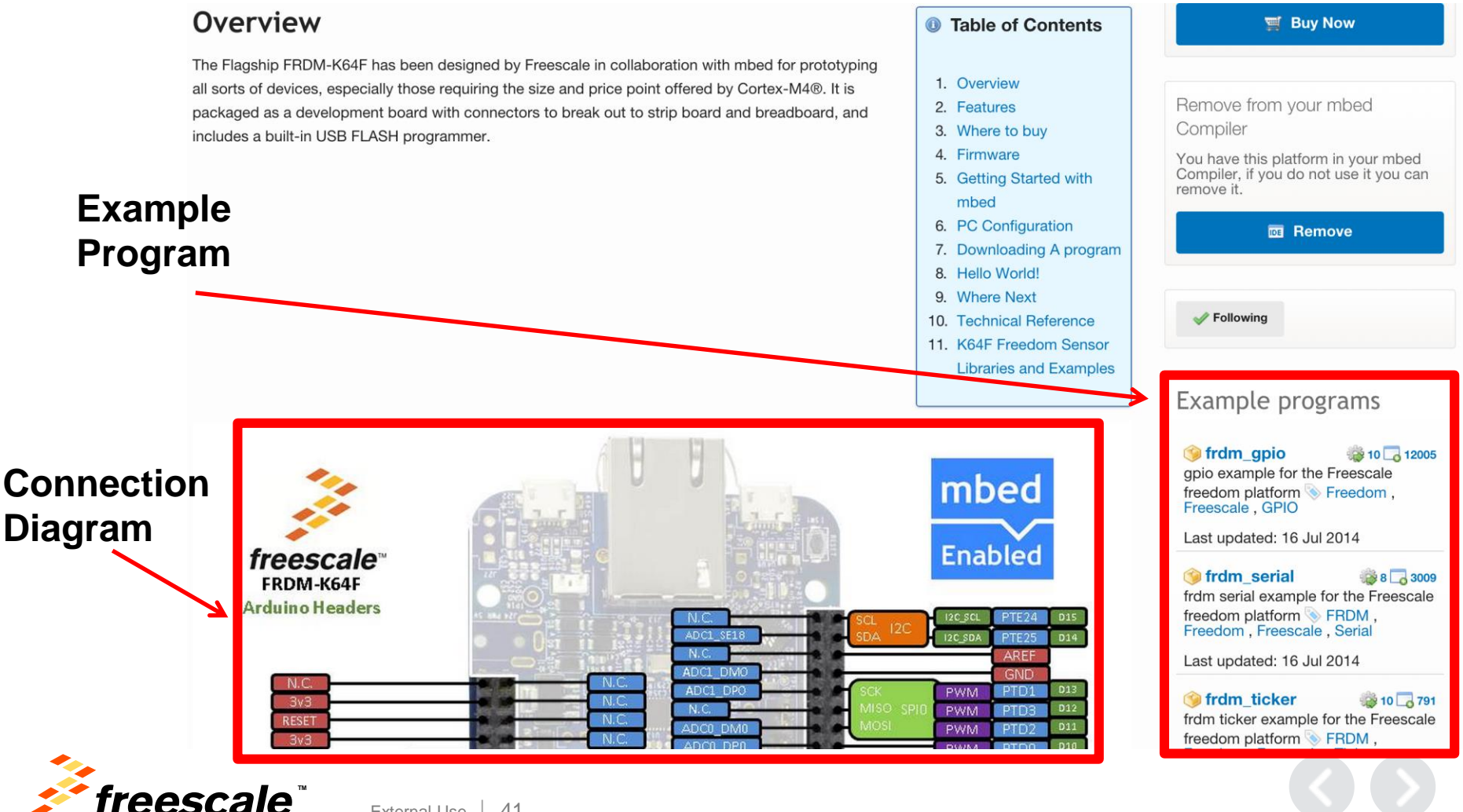

#### **About Programs**Repository toolbox Import this program The example program for mbed pin-compatible platforms **aDependencies:** ● mbed **Export to desktop IDE Example 1** History **F** Graph **Example 2** Admin settings **P** Admin settings **Build repository** You can edit this area! Download repository: 2 zip 2 gz Send Pull Request from here Edit repository homepage Make featured Files at revision 6:e8cd76f38fa9 Following / default | tip Embed url: Name Size **Actions** <<program /teams/mbed/cod  $\hat{I}$  [up] Clone repository to desktop: 168  $\Box$  main.cpp ■ Revisions Annotate hg clone https://sam\_grove@ 53 mbed.bld **■** Revisions A Annotate Repository details **9** Ask a question **Fr** Start a discussion Type: **Program Discussion topics** Created: 11 Oct 2013 Nothing here yet! Imports: □ 99080 Questions Forks:  $\triangleright$  24 Nothing here yet! Commits: ⊕ 7 Dependents: GO Dependencies: 49.1 Followers: **34**

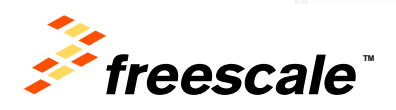

# **Compiling your Program**

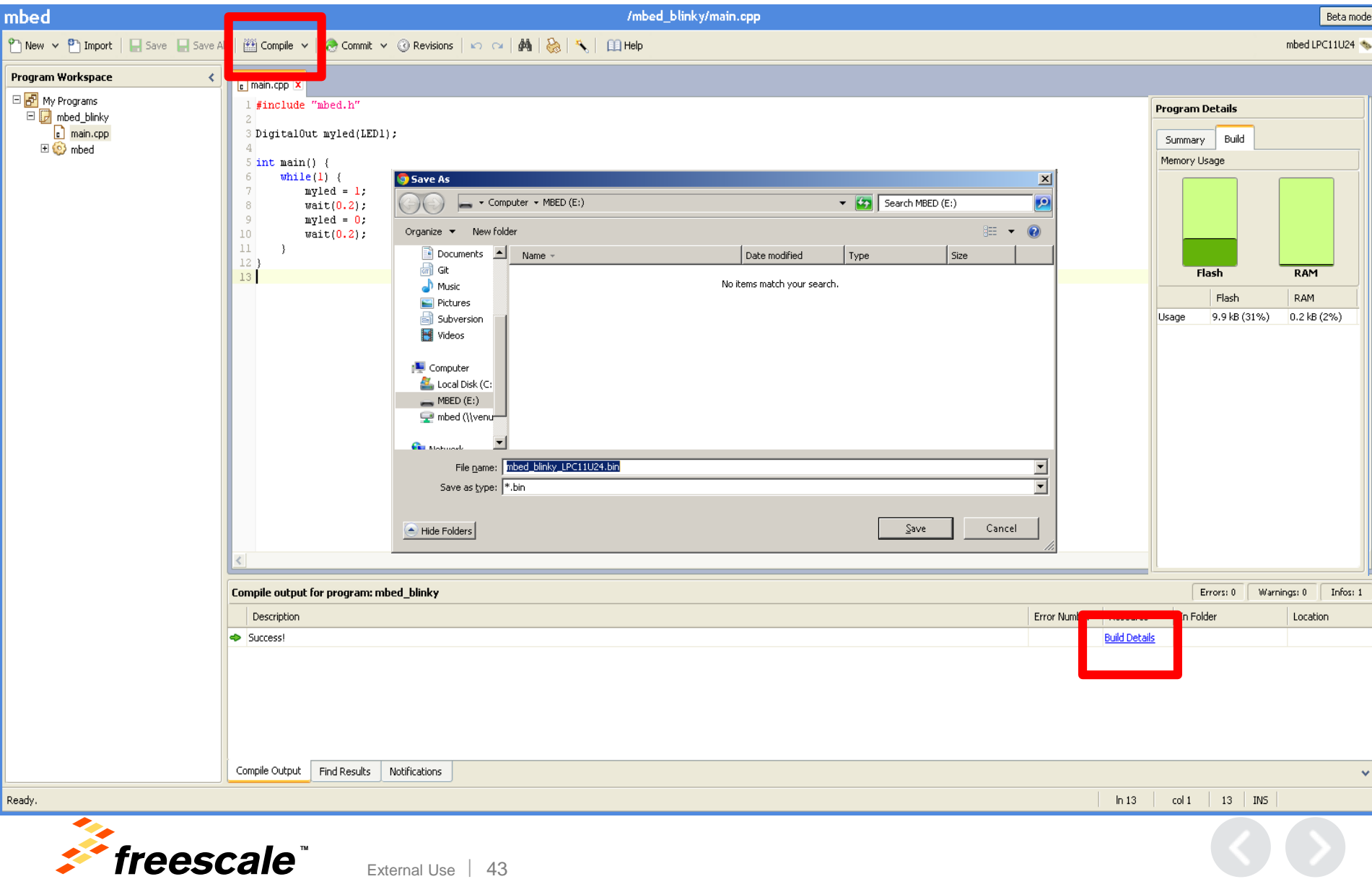

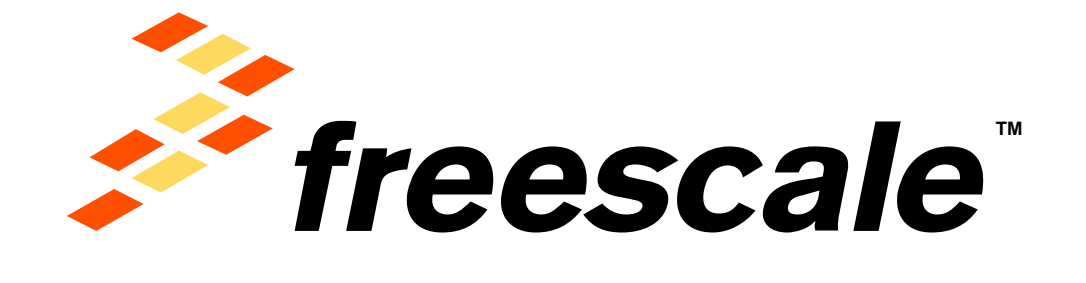

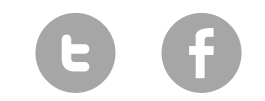

[www.Freescale.com](http://www.freescale.com/)

© 2014 Freescale Semiconductor, Inc. | *External Use*